### HELSINGIN YLIOPISTO

### TIETOJENKÄSITTELYTIETEEN LAITOS

### OHJELMISTOTUOTANTOPROJEKTI

#### **HABA 2004**

Vaatimusdokumentti

versio 0.7

Ahti Kare Antti Mäki Marko Lähde Mika Stenberg Riina Glinskihh Teemu Virtanen

#### **Versiohistoria**

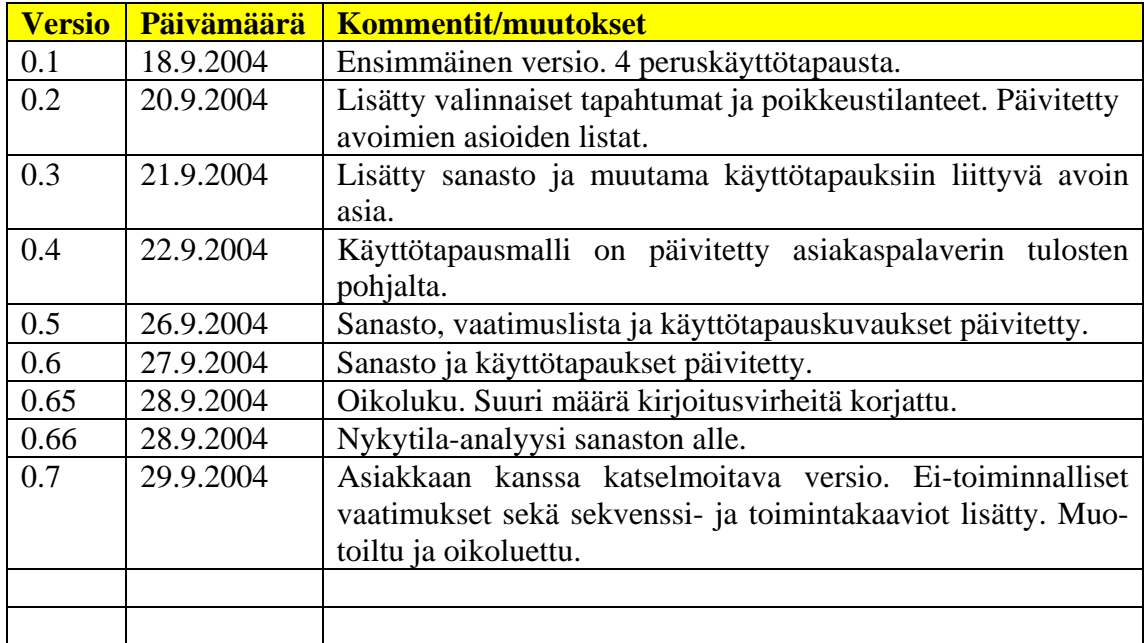

### Sisältö

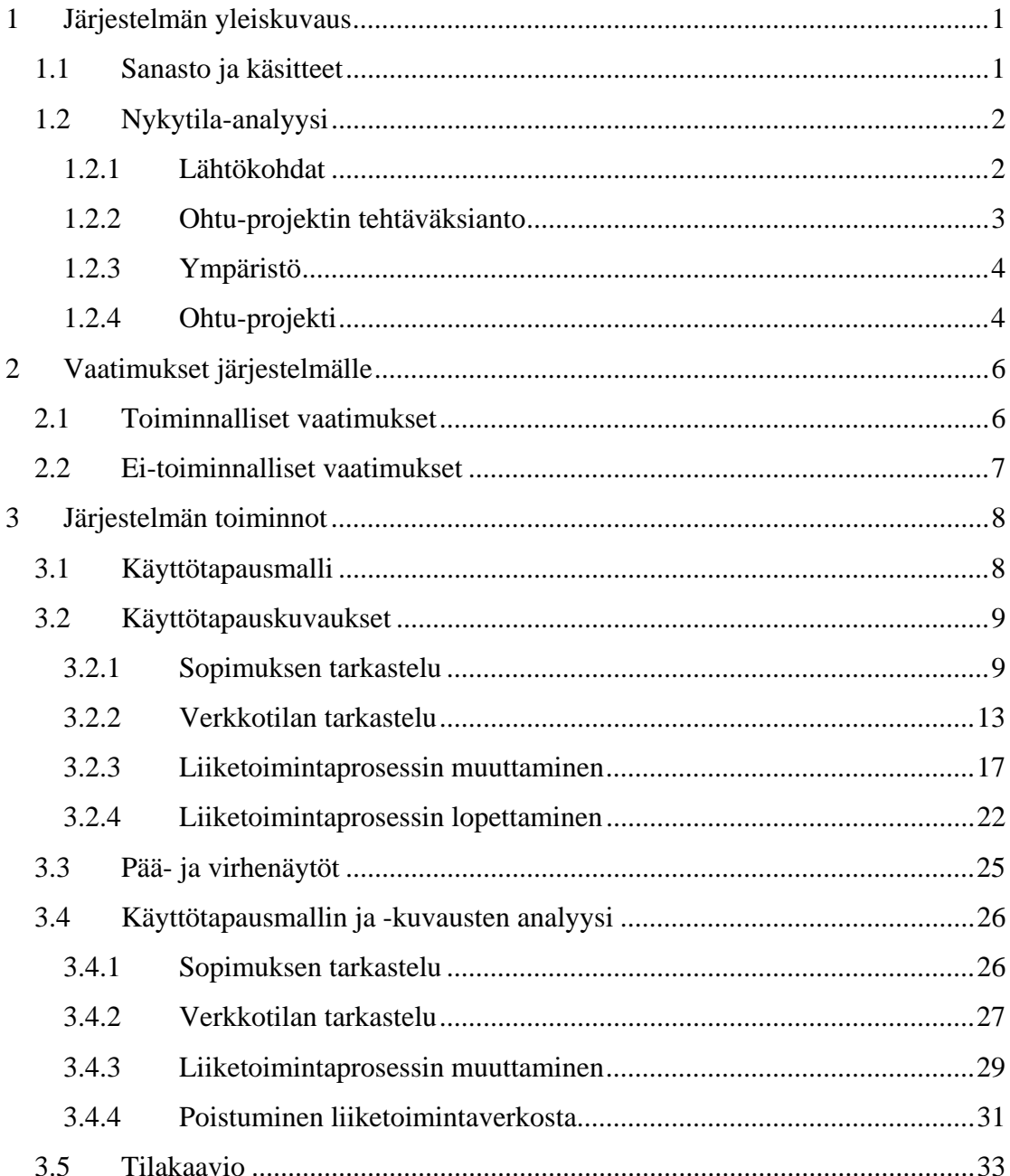

## **1 Järjestelmän yleiskuvaus**

Järjestelmän yleiskuvauksessa esitellään järjestelmään liittyvät käsitteet sanaston muodossa. Nykytila-analyysi-osio kuvaa järjestelmän rakenteen sekä asiakasorganisaation.

# *1.1 Sanasto ja käsitteet*

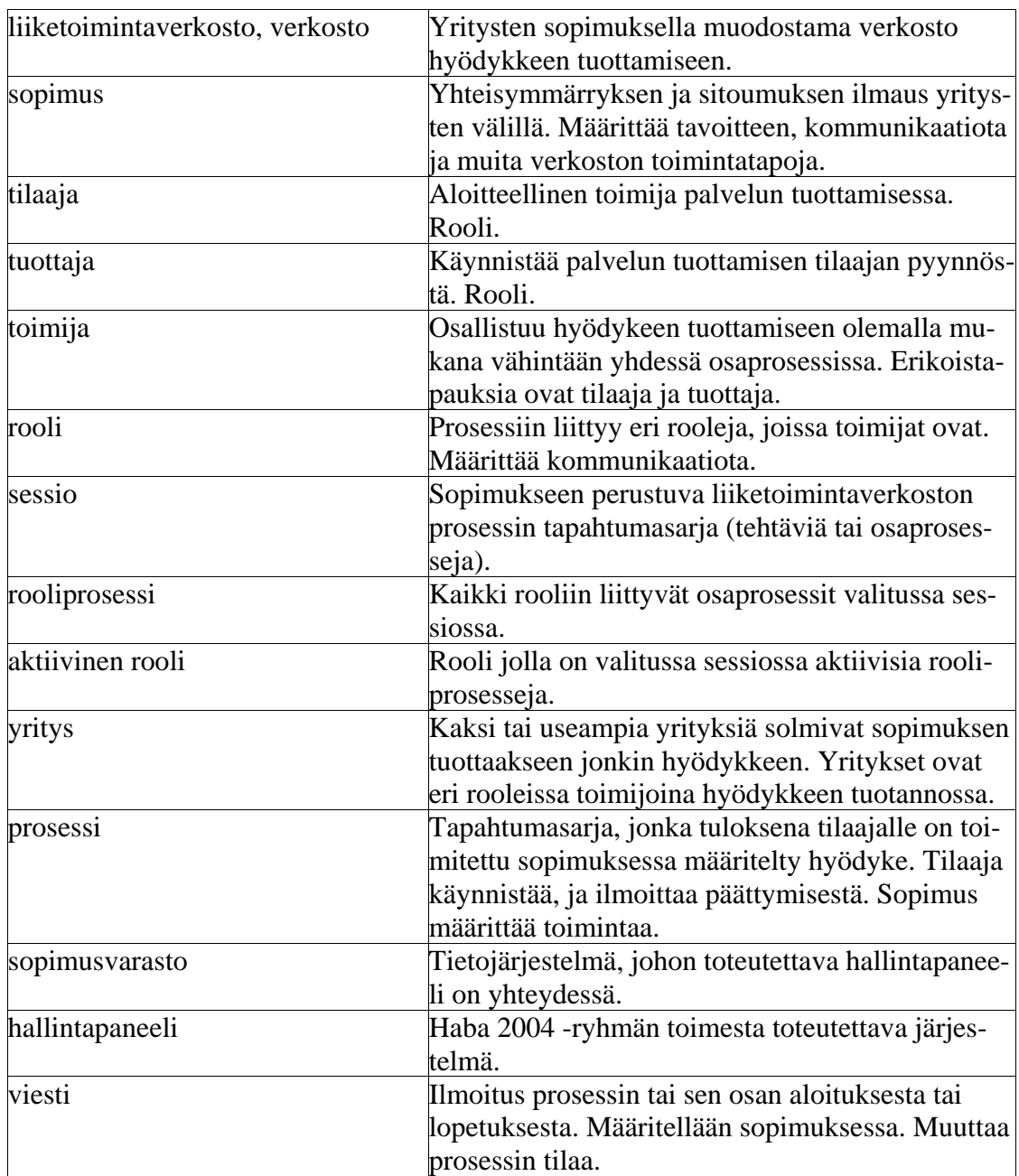

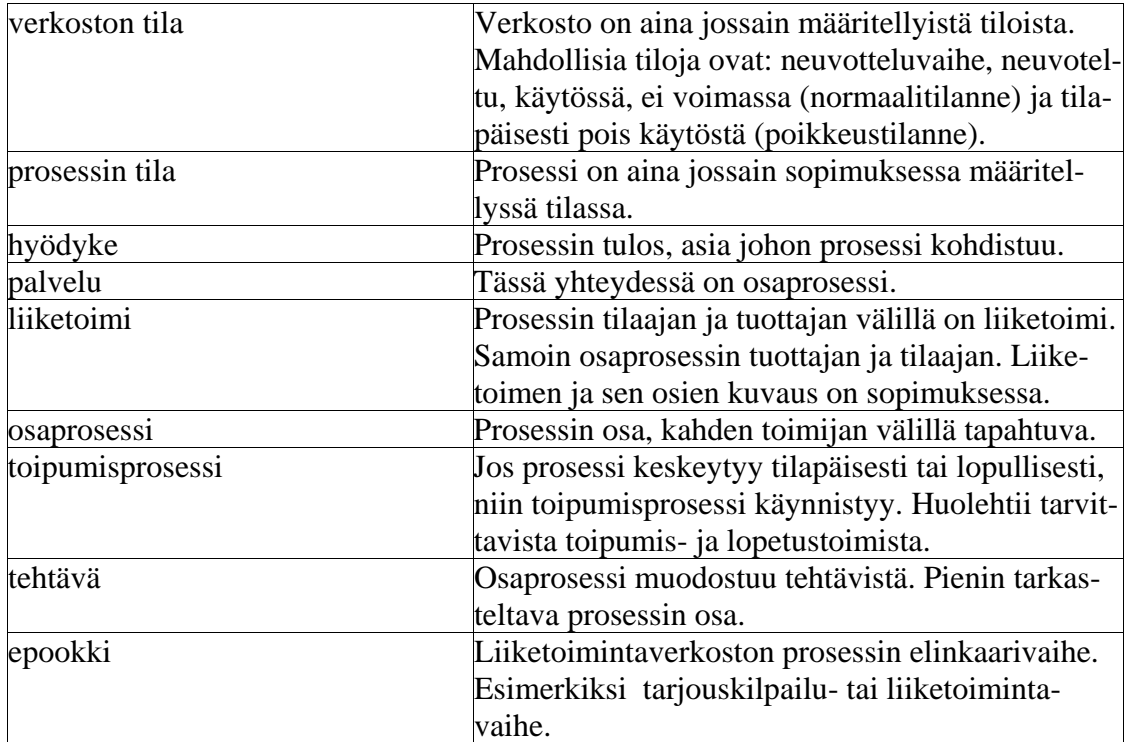

## *1.2 Nykytila-analyysi*

Nykytila-analyysi kuvaa järjestelmän ja asiakasorganisaation nykytilan ja selostaa ohjelmistotuotantoryhmän saaman toimeksiannon

## **1.2.1 Lähtökohdat**

### **1.2.1.1 Tavoite**

Nykytila-analyysin tavoite on kuvata asiakasorganisaatio ja sen tietojenkäsittely-ympäristö. Asiakasorganisaatiota edustaa Janne Metso ja Lea Kutvonen. Janne Metso tekee kypsyysnäytettään eli pro gradu -tutkielmaa Lea Kutvosen ohjauksessa. Muu toimintaympäristö on Helsingin tietojenkäsittelylaitos, joka puolestaan on ohjelmistoprojektityömme tilaaja. Omaa osuuttamme koko laajassa kokonaisuudessa voisi kuvata oppimistapahtumaksi.

#### **1.2.1.2 Tutkimusongelma**

- I. Tarkennetaan prosessikuvauksia tietojärjestelmien ja niihin liittyvien ei-elektronisten tehtävien osalta.
- II. Kerätään tietoja asiakkaan nykyjärjestelmien toteutustekniikoista
- III. Kuvataan kaikki tarkasteltavana olevan järjestelmän kanssa sidoksissa olevat järjestelmärajapinnat

#### **1.2.1.3 Rajaukset**

Nykytila-analyysissä rajoitutaan kuvaamaan pelkästään sitä Helsingin yliopiston tietojenkäsittelylaitoksen ympäristöstä, mikä on työn toteuttamisen kannalta välttämätöntä. Analyysissä ei paneuduta muihin mahdollisesti olemassa oleviin vastaaviin järjestelmiin.

## **1.2.1.4 Tutkimusmenetelmät**

Olemassa oleviin järjestelmiin paneudutaan haastattelemalla asiakkaita, Janne Metsoa ja Lea Kutvosta. Tämän lisäksi järjestämme useita asiakaspalaverejä, joissa on mukana molemmat tai jompikumpi asiakkaista.

#### **1.2.2 Ohtu-projektin tehtäväksianto**

Ohjelmistoprojektissa kehitetään käyttöliittymä liiketoimintaverkostojen dynaamiseen hallintaan. Käyttöliittymä toteutetaan web-liittymänä (selainpohjainen).

Kokonaisratkaisu sisältää kolme tasoa: selaimen, dynaamisen www-sivun generointilogiikan ja WebServices -rajapinnan takaa löytyvän tilatietopalvelun. Ohtu -projektin vastuulla on dynaamisen sivungeneroinnin toteuttaminen; tilatietopalvelun rajapintoineen toteuttaa tilaava projekti.

Generoitavan www-sivun on kyettävä esittämään (mielellään graafisesti) verkoston rakenne ja toimintatilanne. Sivulla on myös tarjottava verkoston hallintaan liittyvien operaatioiden käynnistysmahdollisuus. Näihin operaatioihin kuuluu mm. verkoston jäsenten vaihto, uudelleensijoittelu, kommunikointitapojen vaihto ja verkoston rakenteen vaihto.

Työ tehdään Javalla.

#### **1.2.3 Ympäristö**

#### **1.2.3.1 Web Pilarcos -projekti**

Ohjelmistotuotantoprojekti (liiketoimintaverkostojen hallintapaneeli) liittyy laajempaan projektiin nimeltä Web Pilarcos –projekti. Web Pilarcos – projektin tavoitteena on kehittää yritysten välistä yhteistoimintaa verkossa. Yritysverkosto koostuu itsenäisistä osapuolista, joilla on oma päätöksenteko ja omat riippumattomat tietojärjestelmät. Verkosto muodostaa virtuaaliyrityksen.

#### **1.2.4 Ohtu-projekti**

### **1.2.4.1 Liiketoimintaverkostojen hallintapaneeli**

Alla olevasta kuvasta, joka on leikattu Janne Metson PowerPoint –esityksestä, käy hyvin ilmi, kuinka ohjelmistoprojektissa laadittava käyttöliittymä edustaa ylintä kerrosta neljän kerroksen muodostamassa hierarkiassa. Hallintapaneelilla hallitaan liiketoimintaverkkoa kahden alemman kerroksen tarjoamien palvelujen avulla. Se mitä palveluja on tarjolla, ja missä muodossa kutsut toteutetaan, selviää erillisestä rajapinnan kuvausdokumentista. Janne Metso vastaa kolmesta alimmasta kerroksesta.

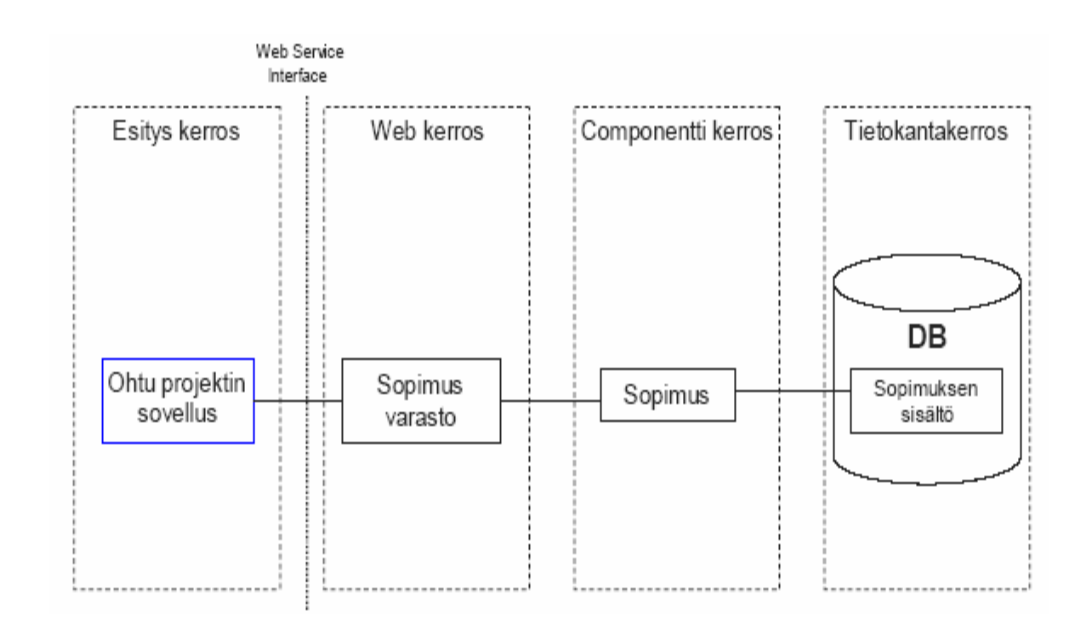

Kuva 1: Neljä kerrosta (Janne Metso)

#### **1.2.4.2 Sopimusvarasto**

Web Service -rajapinnan alla oleva sopimusvarasto tallentuu yhden yrityksen sisällä, josta se on saatavilla yrityksen tietojärjestelmille. Koko neljän kerroksen järjestelmä asennetaan ja integroidaan kaikkien sopimuksen tehneiden yritysten tietojärjestelmään. Vain yksi sopimusosapuoli pääsee hallinnoimaan kaikkia koskevia tietoja. Muilla sopimusosapuolilla on vain kopio sopimuksen sisällöstä ja sen tilatiedoista.

#### **1.2.4.3 Sopimus**

Komponenttikerroksen sopimus sisältää sopimuksen hallintaan liittyvät tiedot, kuten tiedonvälitys, tilan hallinta ja ongelmien hallinta, yritystiedot, käytettävien protokollien määrittelyn, käytettävien palvelujen kuvaukset, sopimuksen voimassaoloajat jne. Sopimus sisältää vain paikalliselle sopimusosapuolelle näkyvän osan sekä kaikille näkyvän osan. Toiminto on määritelty sopimuskomponentissa.

## **1.2.4.4 Tietokanta**

Tietokanta toteutetaan Linux –alustalle pystytetyllä J2EE –palvelimella. J2EE –palvelimen pystyttää Janne Metso. Lopullisena tavoitteena on riippumattomuus sopimusyrityksen tietojärjestelmän tietokanta-alustasta. Janne Metso tehnee myös jonkinlaisen käyttöliittymän, jolla pääsee tarkemmin katsomaan mitä sopimustietokantaan on tallennettu.

#### **2 Vaatimukset järjestelmälle**

Järjestelmän toiminnalliset ja ei-toiminnalliset vaatimukset on listattu ao. taulukoissa.

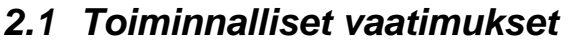

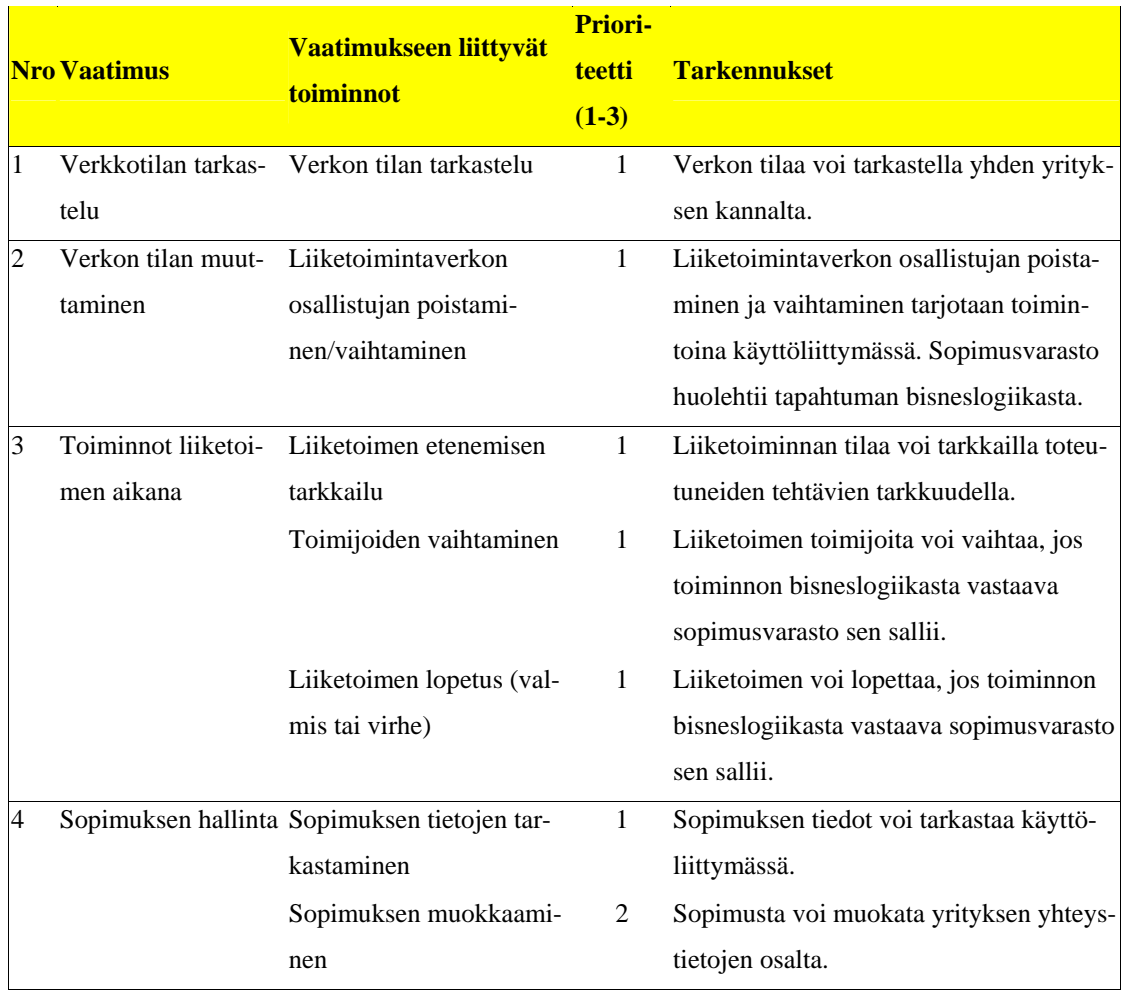

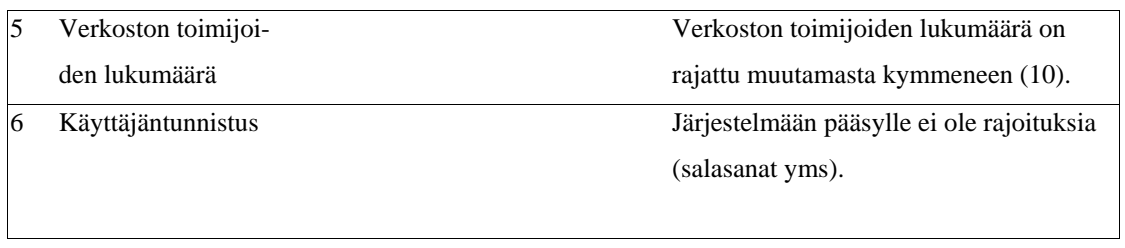

Taulukko 1: Toiminnalliset vaatimukset

# *2.2 Ei-toiminnalliset vaatimukset*

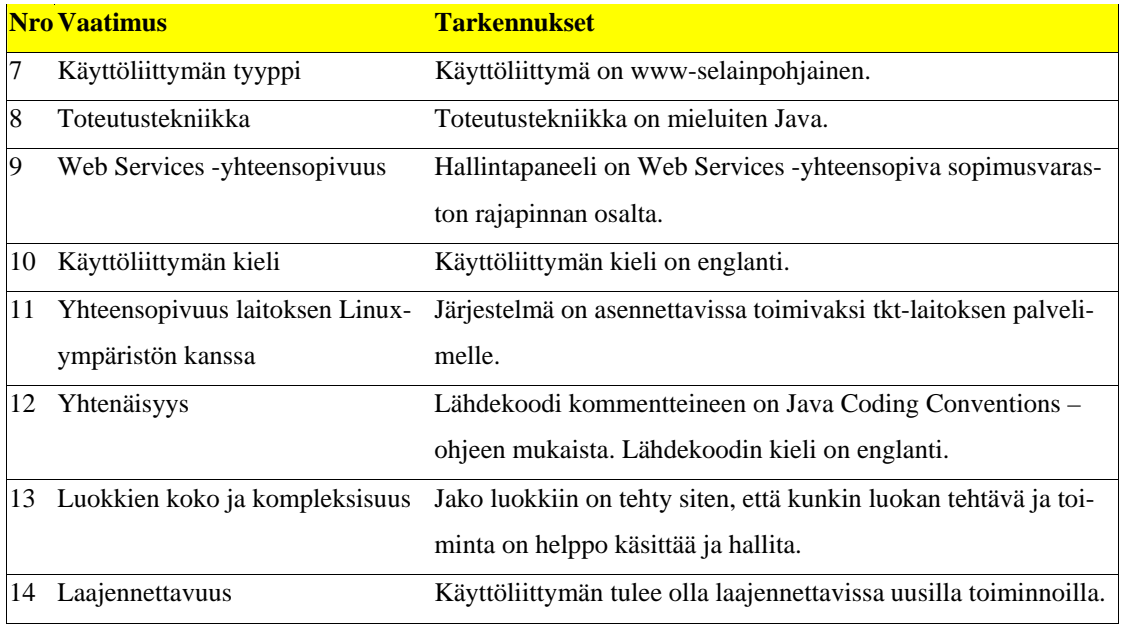

Taulukko 2: Ei-toiminnalliset vaatimukset

### **3 Järjestelmän toiminnot**

Järjestelmän toiminnot kuvataan käyttötapausmallin ja käyttötapauskuvausten avulla. Käyttötapauksia on tunnistettu kaikkiaan neljä. Nämä sisältävät varmasti toteutettavien toimintojen lisäksi eri proriteettiluokkiin kuuluvia mahdollisia optionaalisia toimintoja.

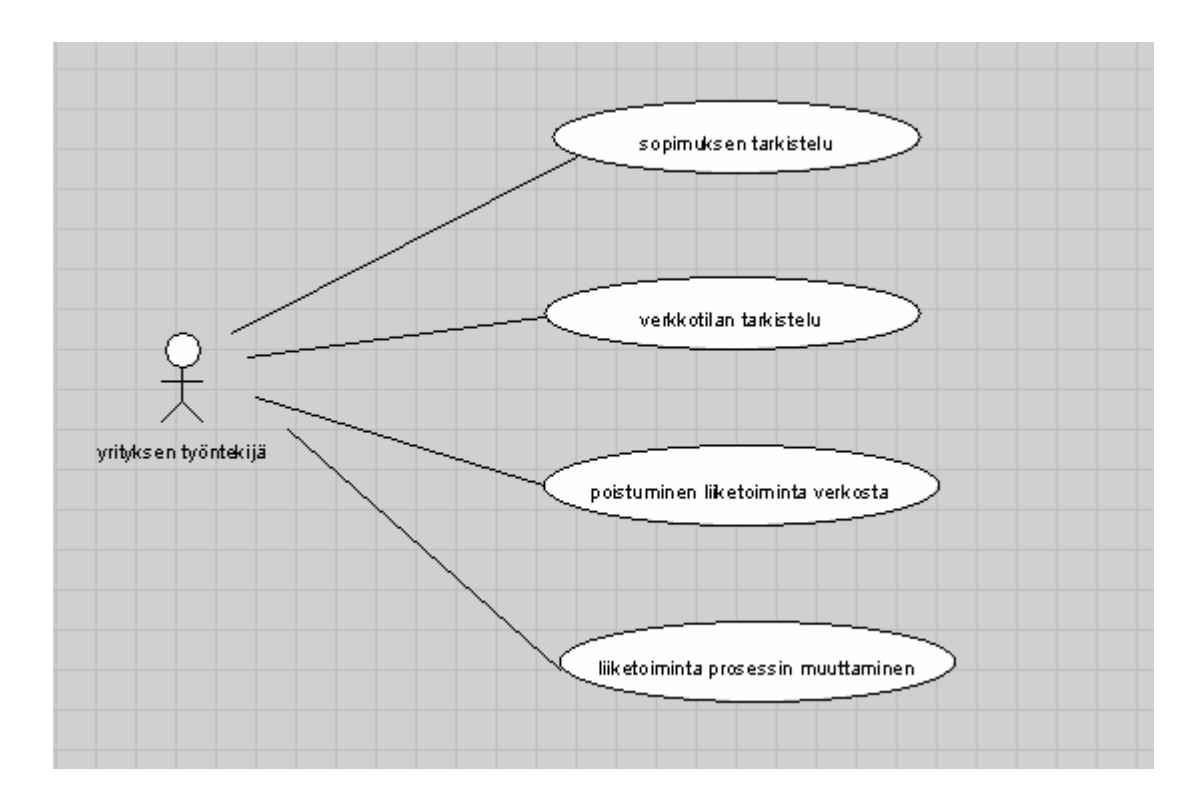

## *3.1 Käyttötapausmalli*

Kuva 2: Käyttötapausmalli

# *3.2 Käyttötapauskuvaukset*

## **3.2.1 Sopimuksen tarkastelu**

Käyttötapauksen nimi

Sopimuksen tarkastelu

Lyhyt kuvaus

Liiketoimintaverkon hallintapaneelin käyttäjä voi tarkistaa olemassa olevan sopimuksen

Käyttäjäroolit

Liiketoimintaverkon hallintapaneelin käyttäjä; yrityksen työntekijä, jolla on pääsy liiketoimintaverkon hallintapaneeliin.

Sopimusvarastointijärjestelmä; liiketoimintaverkon hallintapaneelin taustajärjstelmä. Sisältää liiketoimintalogiikan.

Liiketoimintaverkon hallintapaneeli; sopimusvarastointijärjestelmän graafinen käyttöliittymä.

Lähtötilanne

Yrityksellä on sopimuksia, jotka ovat vähintään neuvottelu-tilassa (katso sopimuksen tilakaavio). Sopimuksia jotka ovat perustettu (populated) -tilassa ei näytetä käyttöliittymän kautta.

Jokaisella yrityksellä on kopio omista sopimuksista, ja yritys pääsee vain sellaisen sopimuksen tietoihin joista sillä on kopio.

Rajoitteet

- 1) Yrityksen työntekijällä ei ole yrityskohtaisia tunnuksia järjestelmään joten järjestelmä 'ei tiedä' mihin yrityksen käyttäjä kuuluu. Järjestelmä kuitenkin tietää asiasta koska jokaisella yrityksellä on kopio omista sopimuksista.
- 2) Kaikille käyttäjille näytetään vain sopimuksen julkiset tiedot.

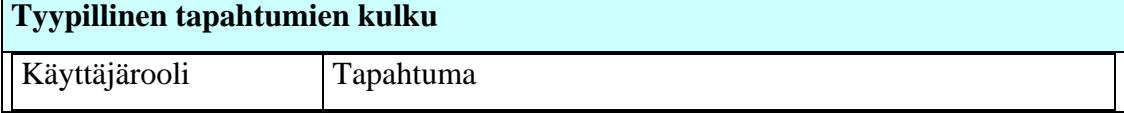

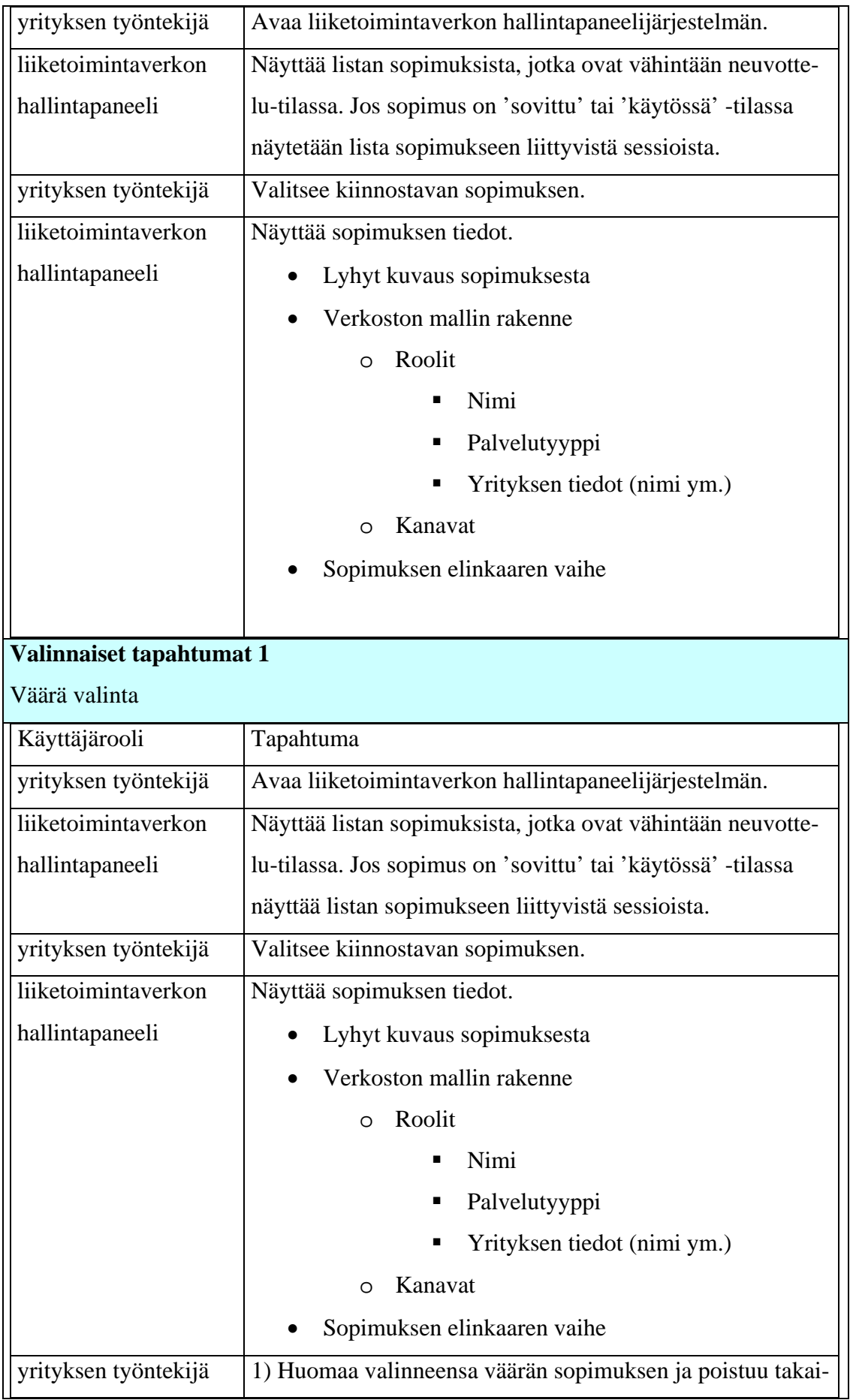

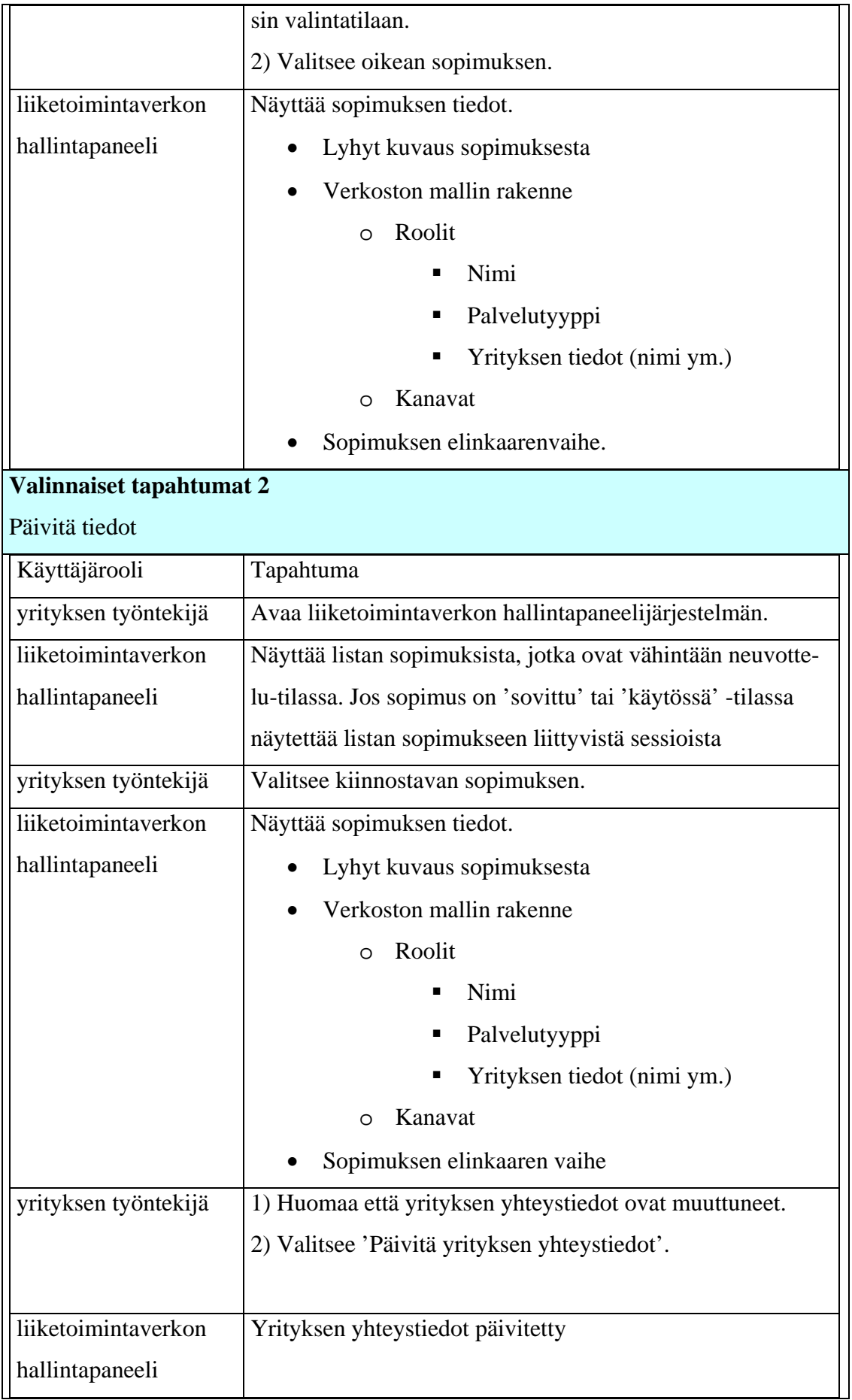

Poikkeustilanteet

Liiketoimintaverkossa ei ole yhtään sopimusta, joka olisi vähintään neuvottelu -tilassa Ei-toiminnalliset vaatimukset

#### Avoimet asiat

- 1) Tarvitseeko näyttäää myös salaiset sopimuksen tiedot joillekin käyttäjille käyttöliittymän kautta? Ei
- 2) Miten sopimushallintajärjestelmä tunnistaa mihin sopimuksiin yrityksen työntekijällä on oikeus katsoa kaikki tiedot, ja mihin sopimuksiin sellaista oikeutta ei ole? – Epäolennainen
- 3) Miten lisätään uusi sopimus? Onko se mahdollista käyttöliittymän kautta? Ei
- 4) Järjestelmä näyttää listan olemassa olevista sopimuksista. Tarkoitetaanko sopimusvaraston kaikkia sopimuksia vai yhden yrityksen sopimuksia? – Yhdellä yrityksellä voi olla monta sopimusta. Näytetään yksi sopimus kerrallaan.
- 5) Jos kyseessä on yksi yritys, niin miten tunnistaminen tapahtuu? Jokaisella yrityksellä on kopio omista sopimuksista, yritys pääsee vain sellaisiin sopimuksen tietoihin joista sillä on kopio.
- 6) Mitkä ovat päivitettävät tietokentät? Järjestelmä näyttää listan olemassa olevista sopimuksista. Tarkoitetaanko sopimusvaraston kaikkia sopimuksia vai yhden yrityksen sopimuksia? – Yrityksen yhteystiedot

Huomioitavat asiat

Sopimusvarastointijärjestelmä tietää mitkä sopimuksen osat ovat julkiset ja mitkä eivät. Käyttöliittymälle tulevat vain julkiset tiedot.

## **3.2.2 Verkkotilan tarkastelu**

Käyttötapauksen nimi

Verkkotilan tarkastelu

Lyhyt kuvaus

Liiketoimintaverkon hallintapaneelin käyttäjä voi tarkistaa liiketoimintaverkon tilan.

Käyttäjäroolit

Liiketoimintaverkon hallintapaneelin käyttäjä; yrityksen työntekijä, jolla on pääsy liiketoimintaverkon hallintapaneeliin.

Sopimusvarastointijärjestelmä; liiketoimintaverkon hallintapaneelin taustajärjstelmä. Sisältää liiketoimintalogiikan.

Liiketoimintaverkon hallintapaneeli; sopimusvarastointijärjestelmän graafinen käyttöliittymä.

Lähtötilanne

Yrityksellä on sopimuksia, jotka ovat vähintään neuvottelu-tilassa (katso sopimuksen tilakaavio). Sopimuksia jotka ovat perustettu (populated) -tilassa ei näytetä käyttöliittymän kautta.

Jokaisella yrityksellä on kopio omista sopimuksista, yritys pääsee vain sellaisen sopimuksen tietoihin joista sillä on kopio.

Rajoitteet

- 1. Yrityksen työntekijällä ei ole yrityskohtaisia tunnuksia järjestelmään joten järjestelmä 'ei tiedä' mihin yritykseen käyttäjä kuuluu.
- 2. Verkkotila näytetään yhdelle sessiolle kerrallaan.

### **Tyypillinen tapahtumien kulku**

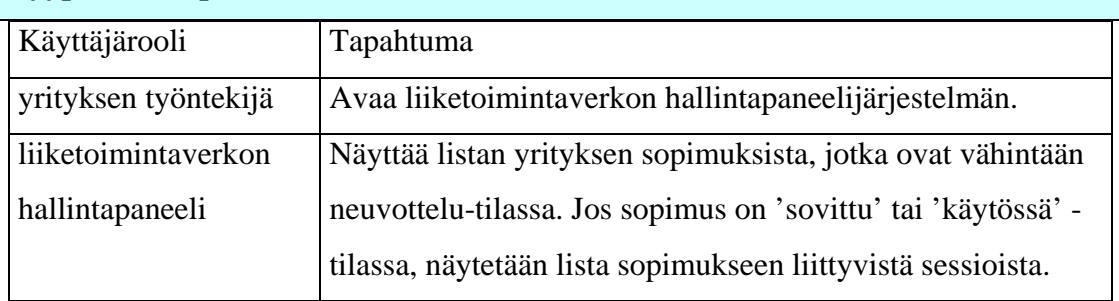

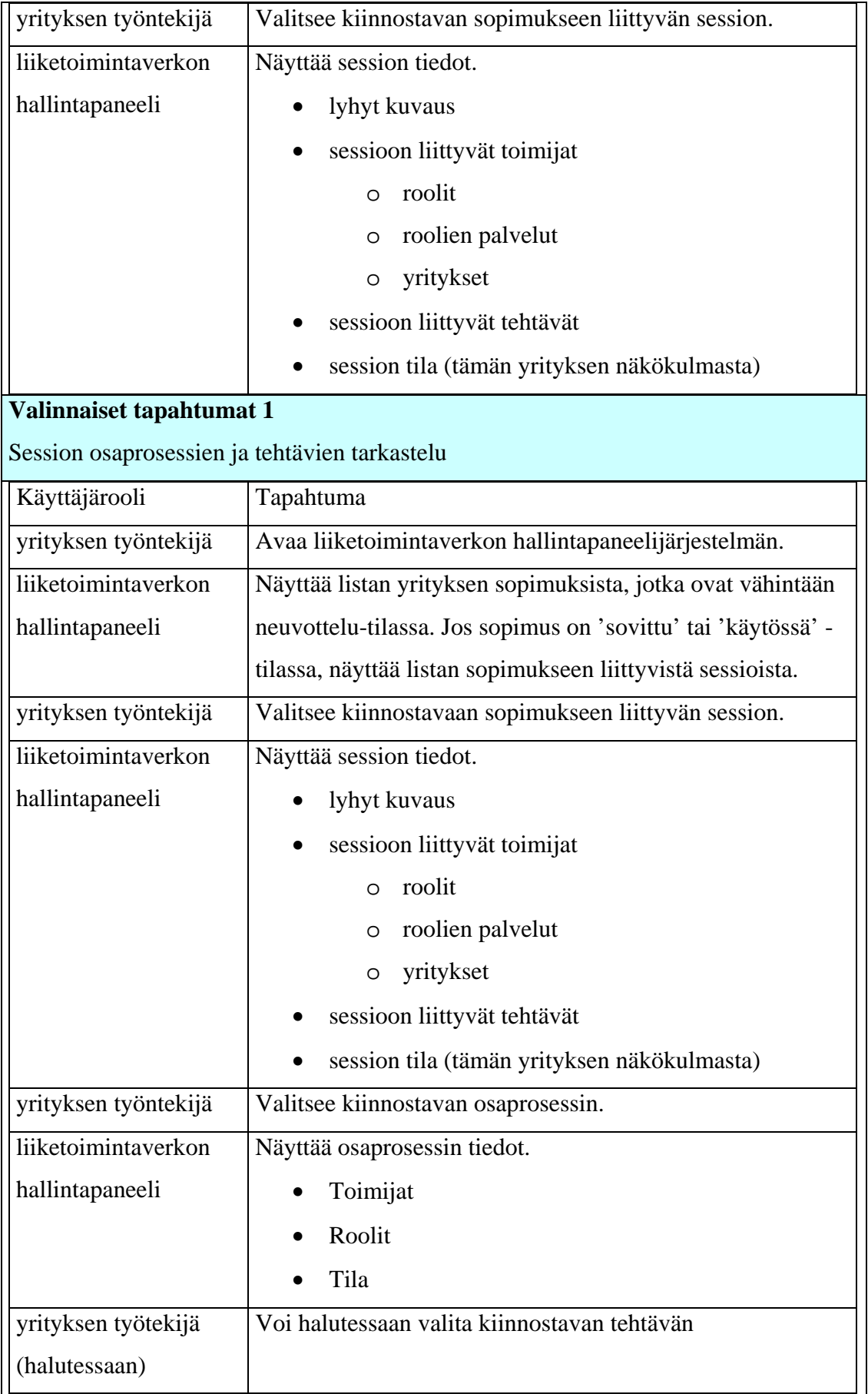

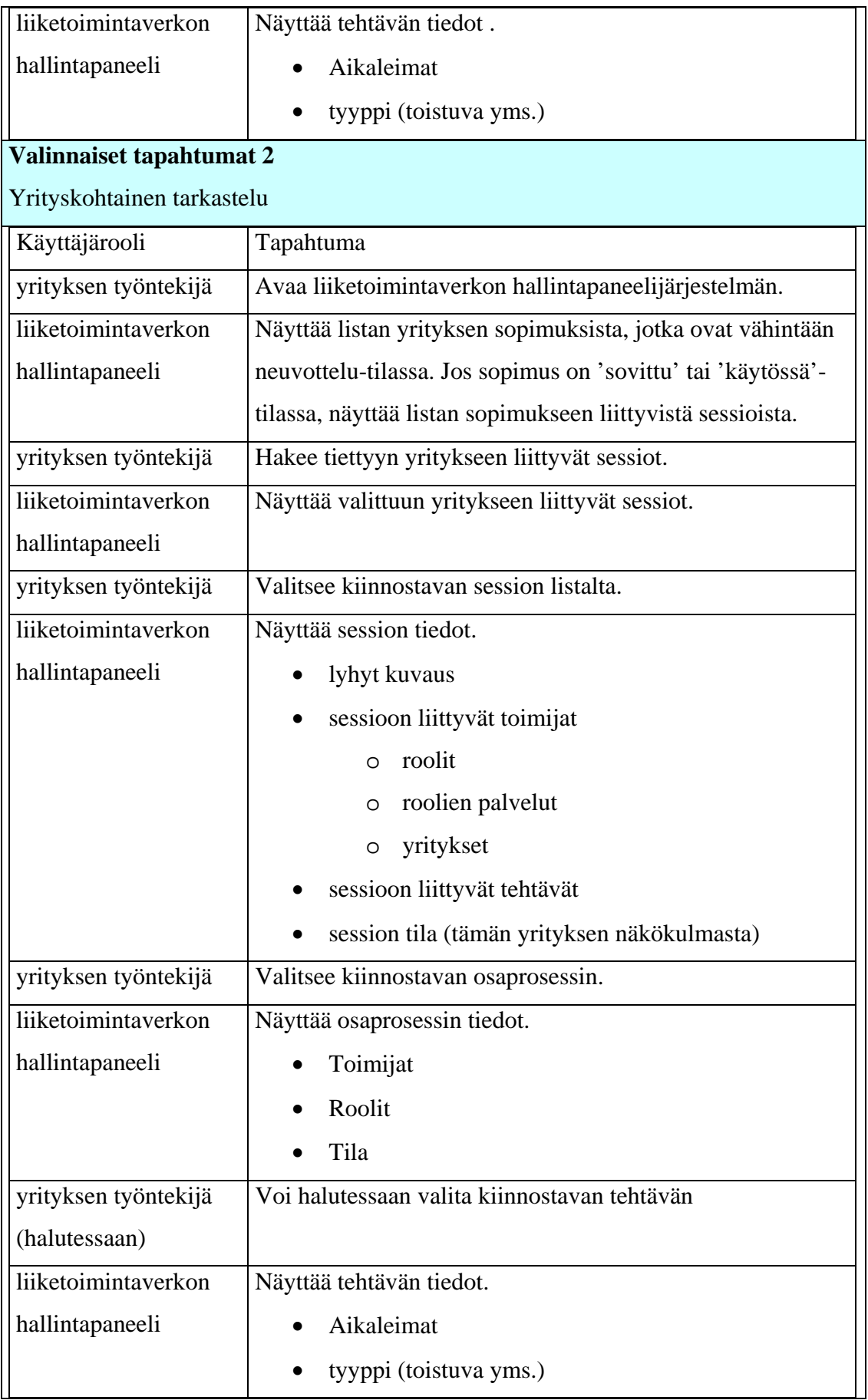

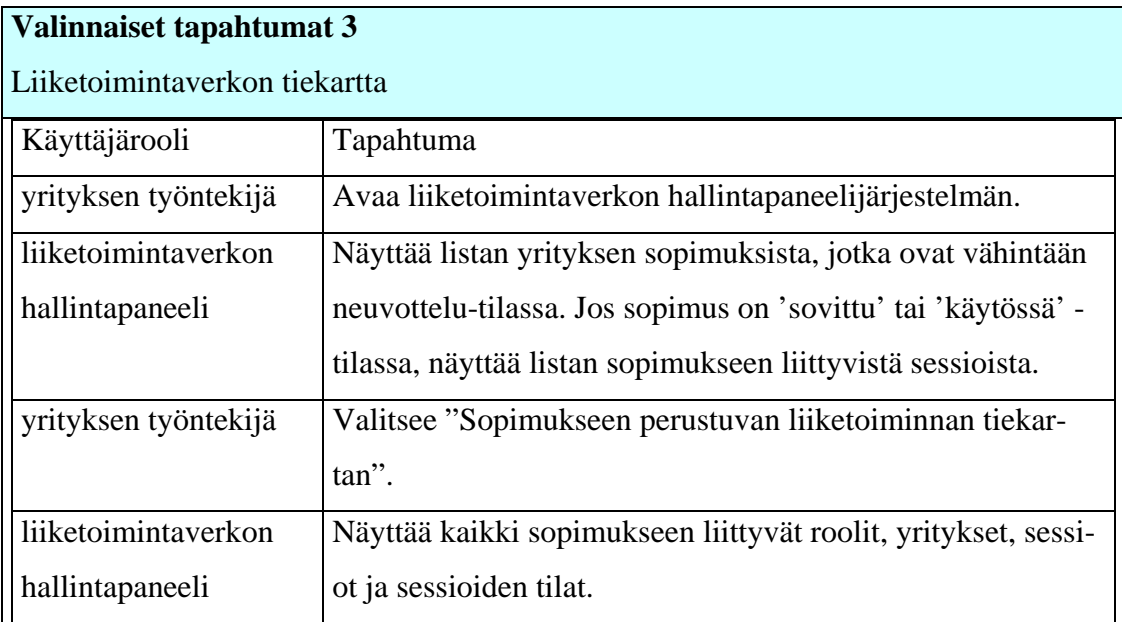

#### Avoimet asiat

- 1) Miten järjestelmä (käyttöliittymä + taustajärjstelmä.) tietää milloin näyttää kaikki tiedot (=kaikki prosessiin liittyvät viestit) prosessista ja milloin vain julkiset tiedot (=prosessin elinkaaren tiedot etc)? - Epäolennainen
- 2) Tarvitaanko liiketoimintaverkon hallintapaneelin super-käyttäjärooli joka pystyy katsomaan aina kaikki prosessin tiedot? -Ei
- 3) Voiko yritys tarkistaa kilpailijan prosesseja (onko mahdollista määritellä ketkä ovat kilpailijat)? – Voi tarkistaa kaikki verkoston prosessit
- 4) Tarvitaanko funktio yrityksen tietojen tarkistamiseen? Kyllä
- 5) Pitäisikö verkkotilan / prosessin kuvaus olla staattinen (mitä on tapahtumassa nyt tai tänään tai tiettynä päivänä tiettynä kellonaikana) tai dynaaminen eli mitä on tapahtunut eilen, mitä tapahtuu nyt ja mitä tulee tapahtumaan ensi viikolla? - Staattinen
- 6) Mitkä ovat prosessin elinkaaren tiedot
- 7) Näytetäänkö alussa kaikki malli/verkostot vai yhden yrityksen verkostot?  Yhden yrityksen verkostot
- 8) Jos ei näytetä kaikkia verkostoja, niin miten tunnistaminen tapahtuu? Yrityksellä on kopio hänen sopimuksista
- 9) Mitä hallintapaneeli oikeastaan näyttää avaamisen jälkeen? Kaikki verkostot vai ne, joissa ko. yritys on mukana. Jos jälkimmäinen, niin kuinka tunnistetaan? **–** Näytetään ne sopimukset jossa yritys on mukana.

Huomioitavat asiat

prosessin verkostomalli 'tietää' mitkä viestit liittyvät prosessiin ja osaa 'päättää' lähetettyjen viestien perusteella missä vaiheessa prosessi on.

## **3.2.3 Liiketoimintaprosessin muuttaminen**

Käyttötapauksen nimi

Liiketoimintaprosessin muuttaminen poistamalla alkuperäinen toimija ja vaihtamalla sen tilalle uusi toimittaja.

Lyhyt kuvaus

Jos sopimus sallii, liiketoimintaprosessin toimijan voi vaihtaa.

Käyttäjäroolit

Liiketoimintaverkon hallintapaneelin käyttäjä; yrityksen työntekijä, jolla on pääsy liiketoimintaverkon hallintapaneeliin.

Sopimusvarastointijärjestelmä; liiketoimintaverkon hallintapaneelin taustajärjstelmä. Sisältää liiketoimintalogiikan.

Liiketoimintaverkon hallintapaneeli; sopimusvarastointijärjestelmän graafinen käyttöliittymä.

Lähtötilanne

Sopimus on sellaisessa tilassa, että toimijan pystyy vaihtamaan (sopimuksen tila koostuu sessioiden tiloista).

Rajoitteet

Yrityksen työntekijällä ei ole yrityskohtaisia tunnuksia järjestelmään, joten järjestelmä 'ei tiedä' mihin yritykseen käyttäjä kuuluu.

Toimijaa voi vaihtaa vain sopimus kerrallaan (tarkoittaa että sessiokohtaisesti toimija ei pysty vaihtamaan).

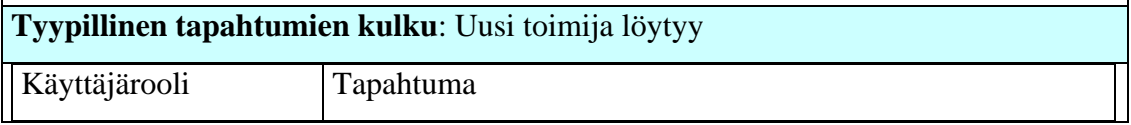

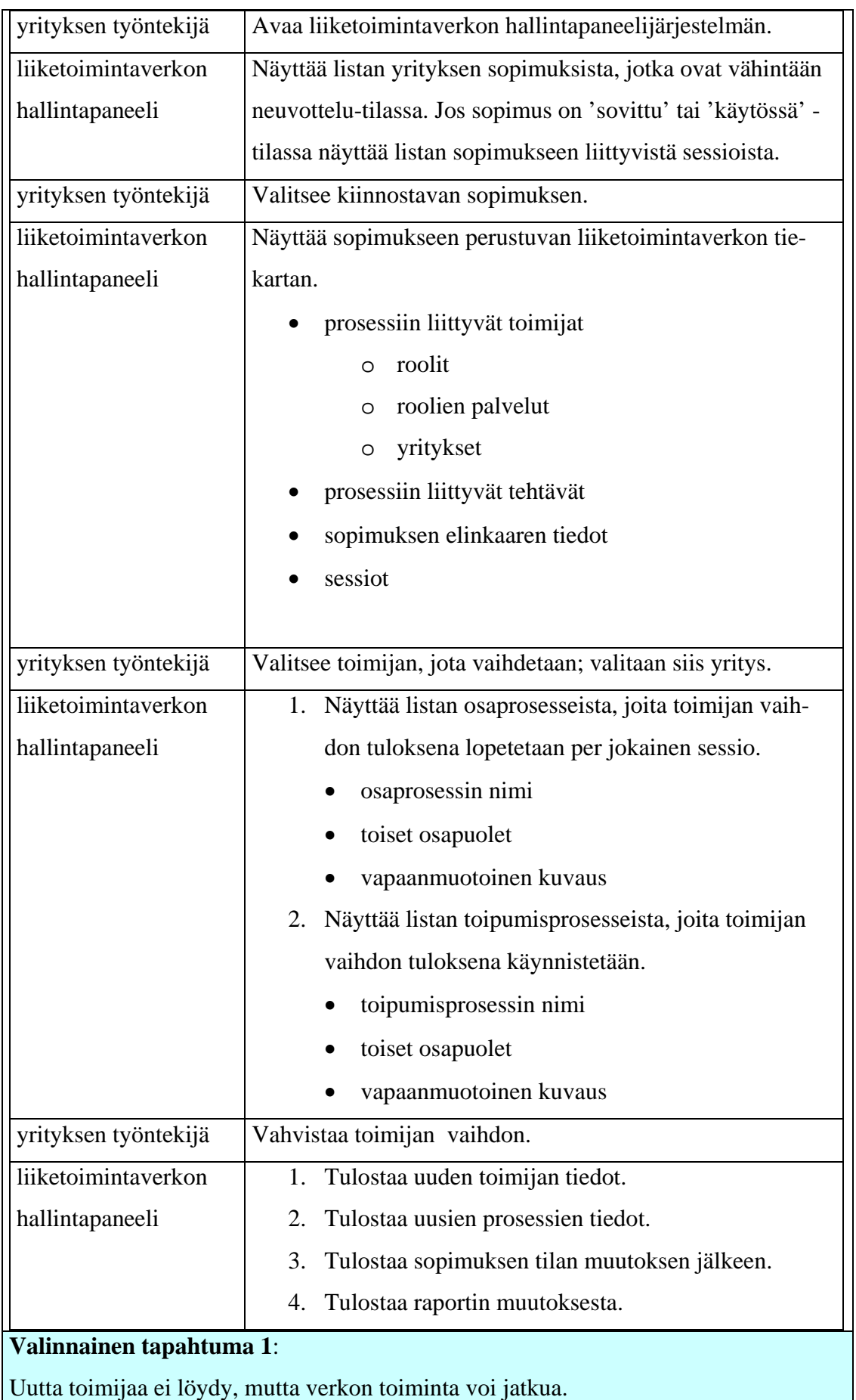

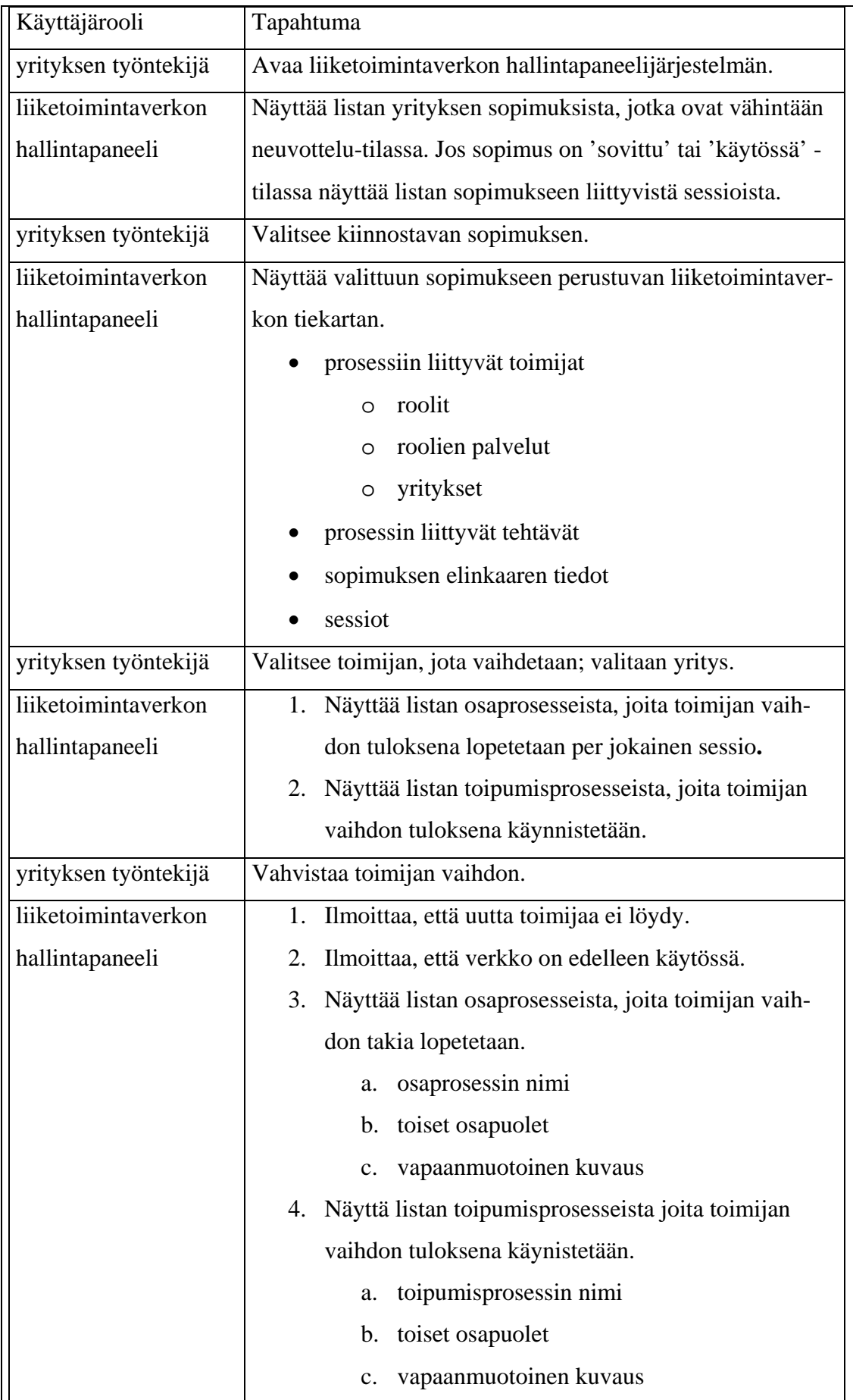

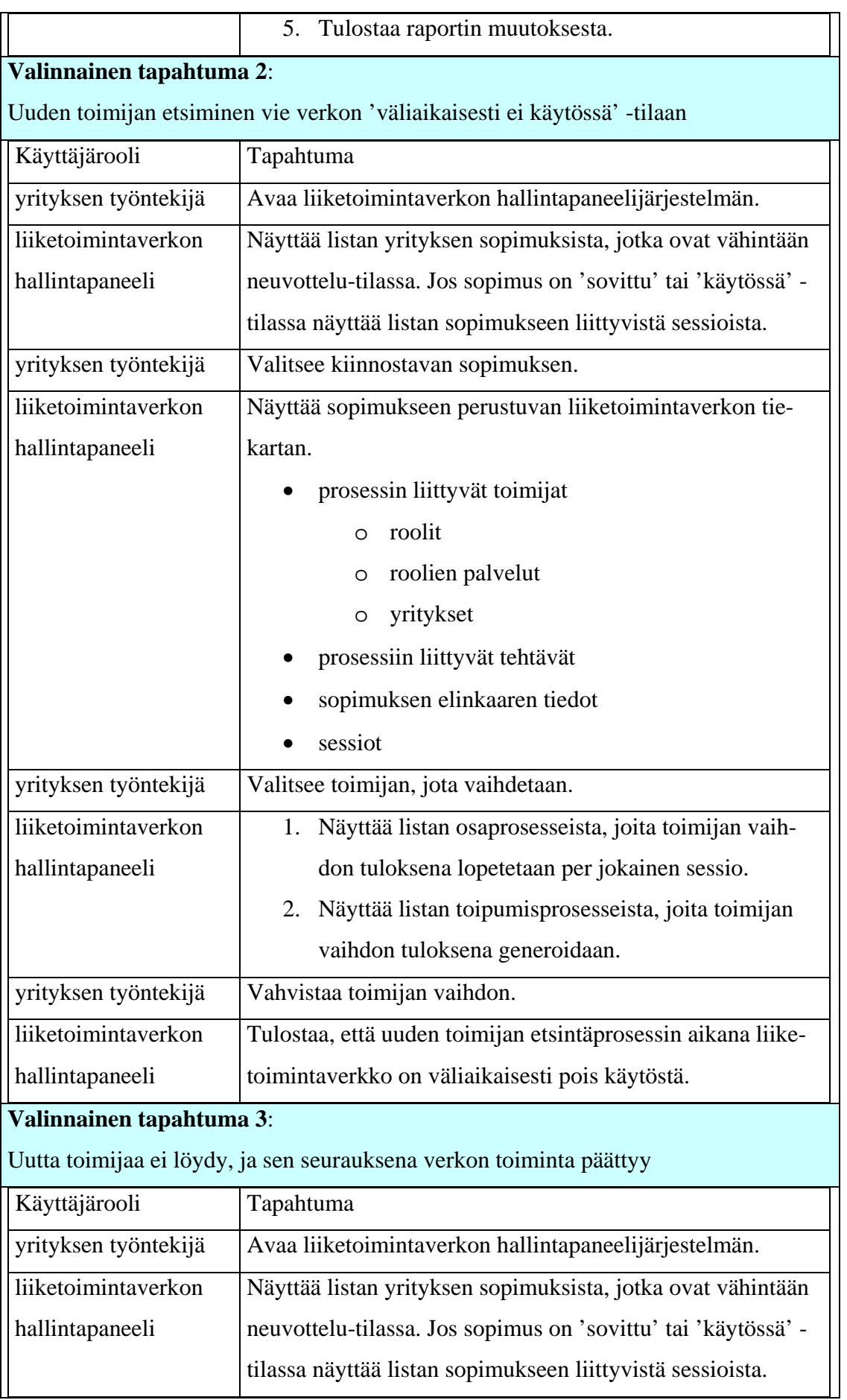

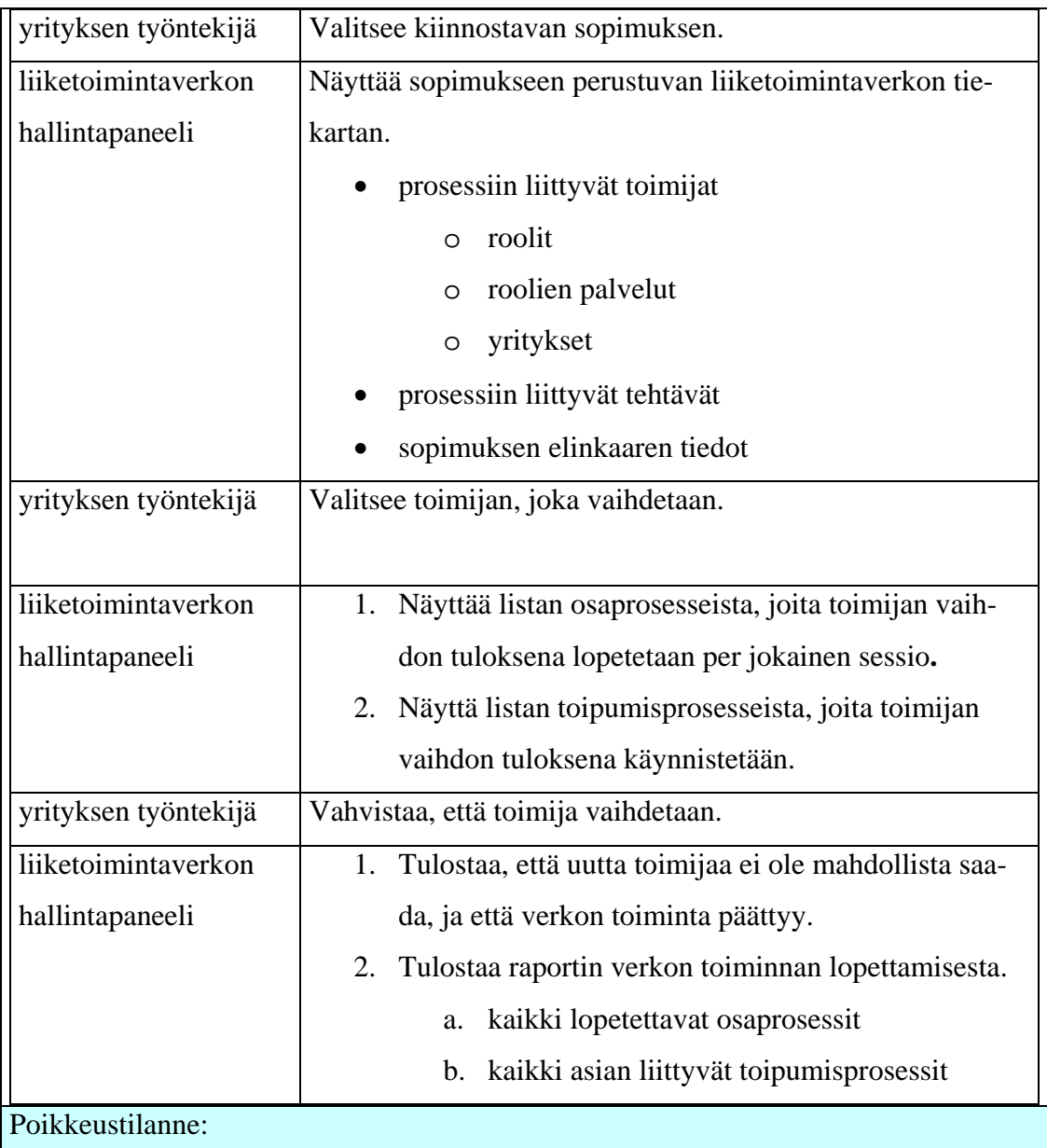

Verkko siirtyy neuvottelu (in-negotiation) -tilaan – uusi epookki alkaa. Kaikki vanhan epookin sessiot lopetetaan.

Ei-toiminnalliset vaatimukset

## Avoimet asiat

1) Kun valitaan uusi toimittaja, tarvitseeko odotella, että uusi toimittaja hyväksyy tehtävän? – Asia käsitelty valinnaisessa tapahtumassa 2

2) Kun prosessin muutos on valmis, tarvitseeko lähettää käyttäjälle raportti? - Voidaan toteuttaa jos ehditään (prioriteetti 3)

3) Kun tilaaja vaihtaa prosessin toimittajan, tarvitaanko lisää tietoa asiasta (lomake jonne voi kirjoitta viesti uudelle toimittajalle etc) ? – Epäolennainen

- 3) Miten lisätään uusi sopimus? Onko se mahdollista käyttöliittymän kautta? ei ole mahdollista liiketoimintaverkon hallintapaneelin kautta
- 4) Miten valitaan vaihdetun toimittajan tilalle uusi? Epäolennainen, back end hoitaa asian.

Huomioitavat asiat

prosessin verkostomalli 'tietää' mitkä viestit liittyvät prosessiin ja osaa 'päättää' lähetettyjen viestien perusteella missä vaiheessa prosessi on.

sopimus 'tietää' missä vaiheessa prosessi voidaan muuttaa.

## **3.2.4 Liiketoimintaprosessin lopettaminen**

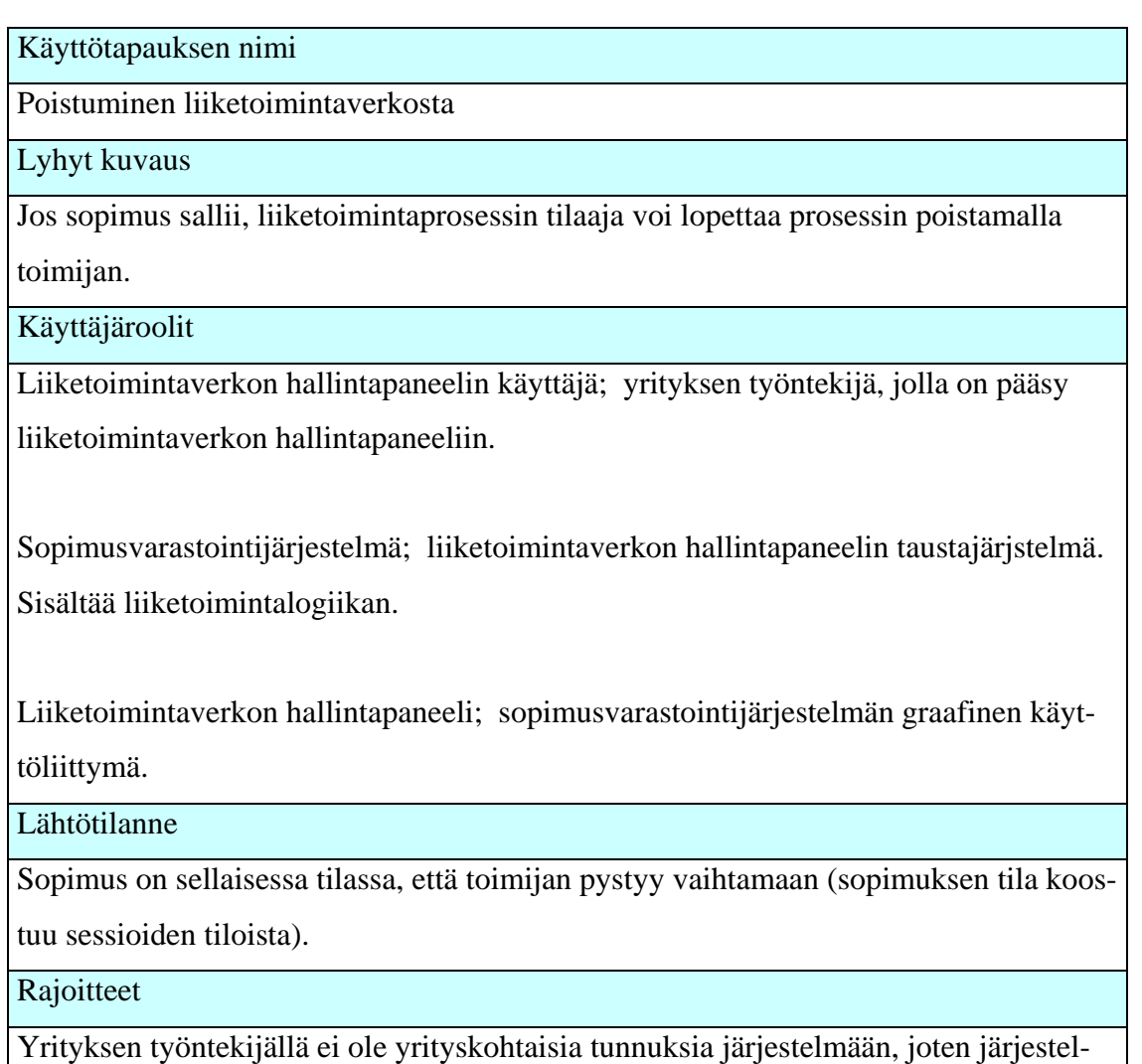

mä 'ei tiedä' mihin yritykseen käyttäjä kuuluu.

Toimijaa voi vaihtaa vain sopimus kerrallaan (tarkoittaa, että sessiokohtaisesti toimijaa ei pysty vaihtamaan).

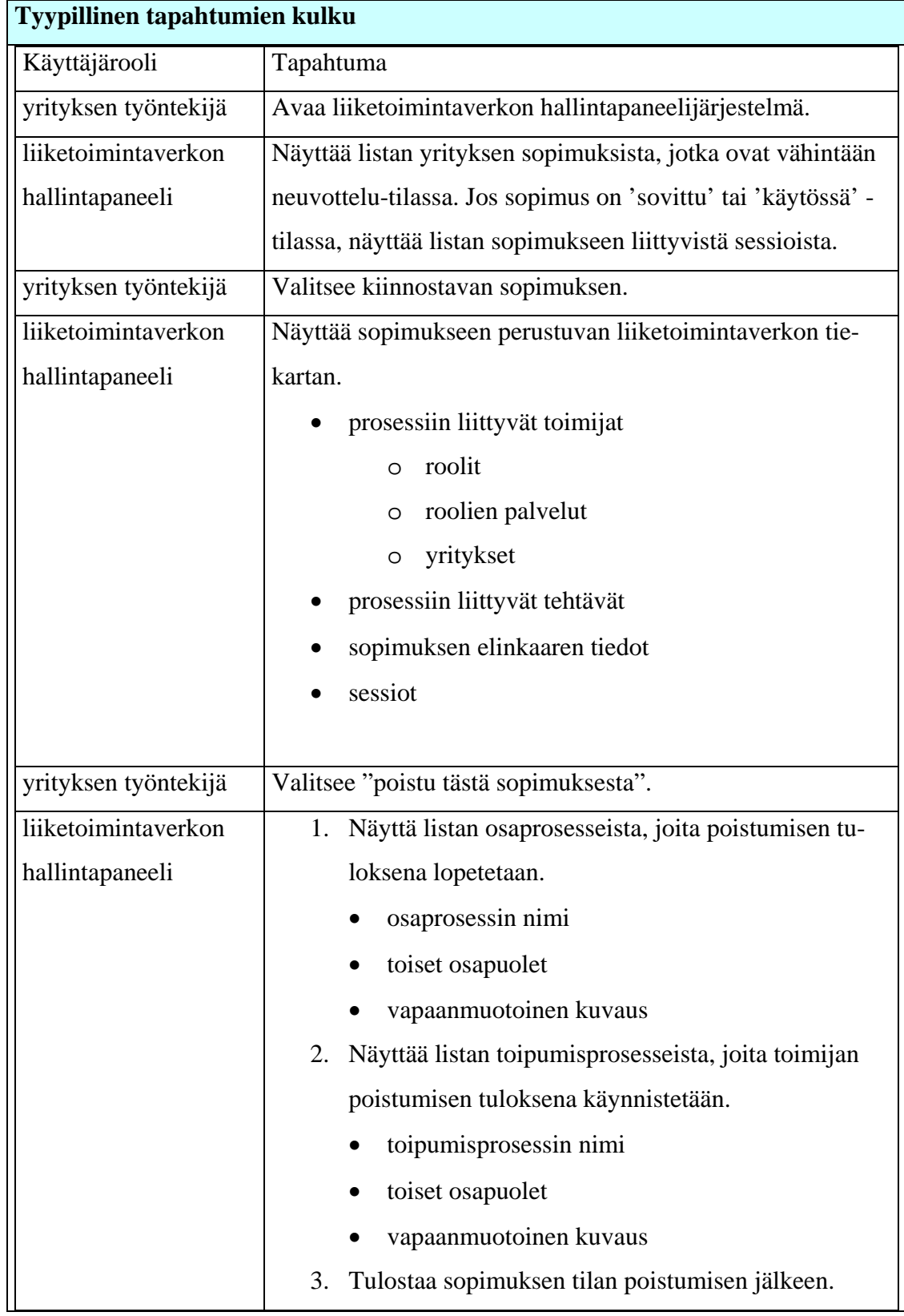

**Valinnaiset tapahtumat**: Verkosto jatkaa toimintaansa

Samanlainen kuin edellisen käyttötapauksen valinnainen tapahtuma 1.

Poikkeustilanteet

TBD

Ei-toiminnalliset vaatimukset

Avoimet asiat

1) Miten järjestelmä (käyttöliittymä + taustajärjstelmä.) tietää kenen prosesseja kukin käyttäjä pystyy lopettamaan? - epäolennainen

2) Missä elinkaaritilassa prosessin pystyy lopettamaan? - Selviää Janne Metson erillisestä dokumentaatiosta.

3) Kun prosessi on lopetettu, tarvitseeko käyttäjälle lähettää raportti? Entä toimittajalle viesti, että prosessi on lopetettu? – Kyllä (prioriteetti 3)

Huomioitavat asiat

prosessin verkostomalli 'tietää' mitkä viestit liittyvät prosessiin ja osaa 'päättää' lähetettyjen viestien perusteella missä vaiheessa prosessi on. Sopimus 'tietää' missä vaiheessa prosessi voidaan lopettaa.

## *3.3 Pää- ja virhenäytöt*

Järjestelmän pää- ja virhenäytöt ja näiden väliset suhteet on kuvattu ao. kaaviossa.

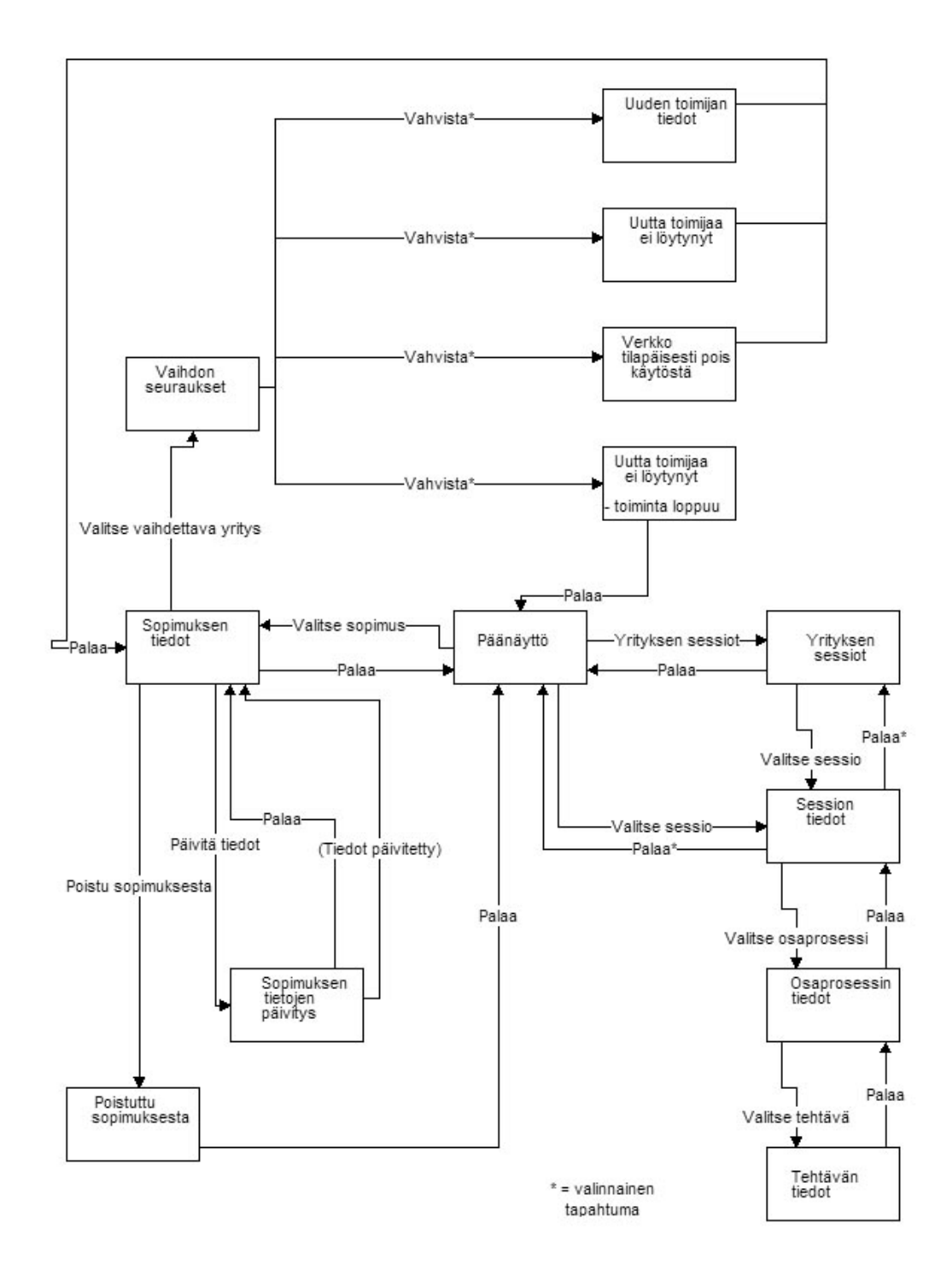

Kuva 3: Näyttötilojen väliset suhteet

## *3.4 Käyttötapausmallin ja -kuvausten analyysi*

Käyttötapausmalli ja -kuvaukset on analysoitu luomalla niiden pohjalta kutakin käyttötapausta vastaavat sekvenssikaaviot. Sekvenssikaaviot kuvaavat hallintapaneelin ja sopimusvarastointijärjestelmän välisen kutsuliikenteen.

Hallintapaneelijärjestelmän käyttötapausten rinnakkaisten toimintojen suorittamista kuvataan toimintakaavioilla. Nämäkin toimintoketjut on esitelty käyttötapauskohtaisesti.

### **3.4.1 Sopimuksen tarkastelu**

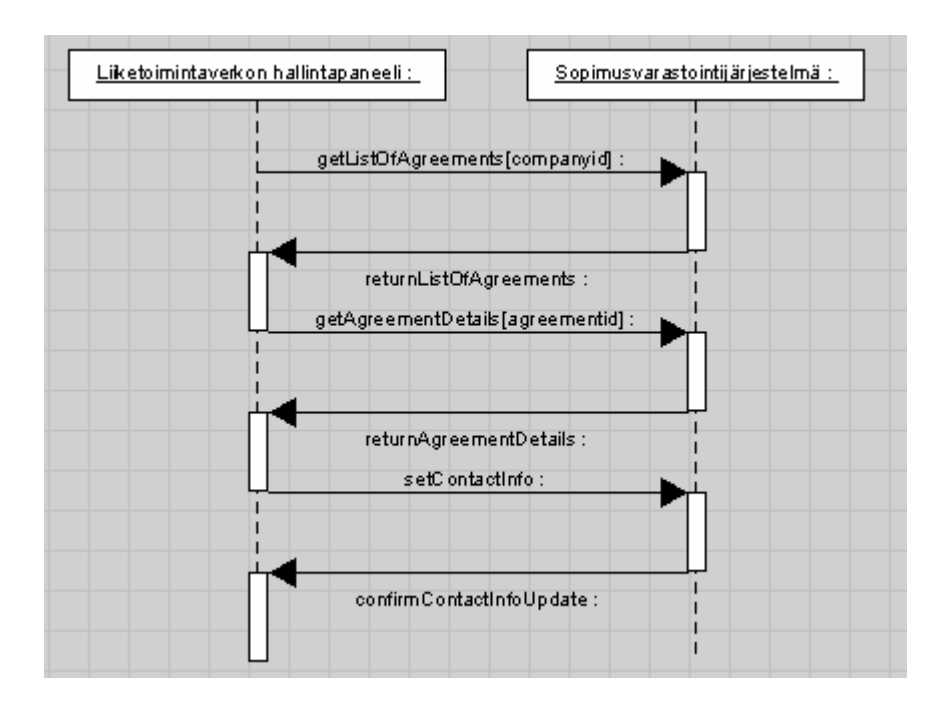

Kuva 4: Sekvenssikaavio, "Sopimuksen tarkastelu"

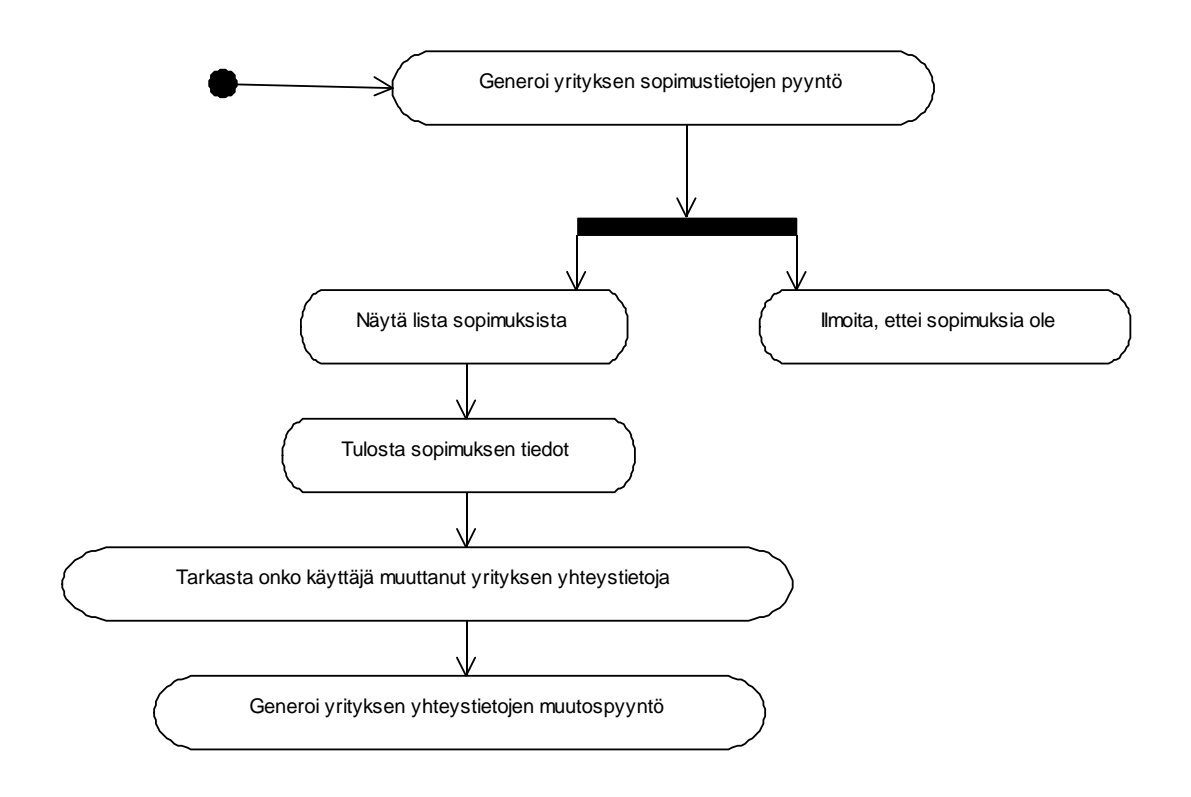

Kuva 5: Toimintakaavio, " Sopimuksen tarkastelu"

## **3.4.2 Verkkotilan tarkastelu**

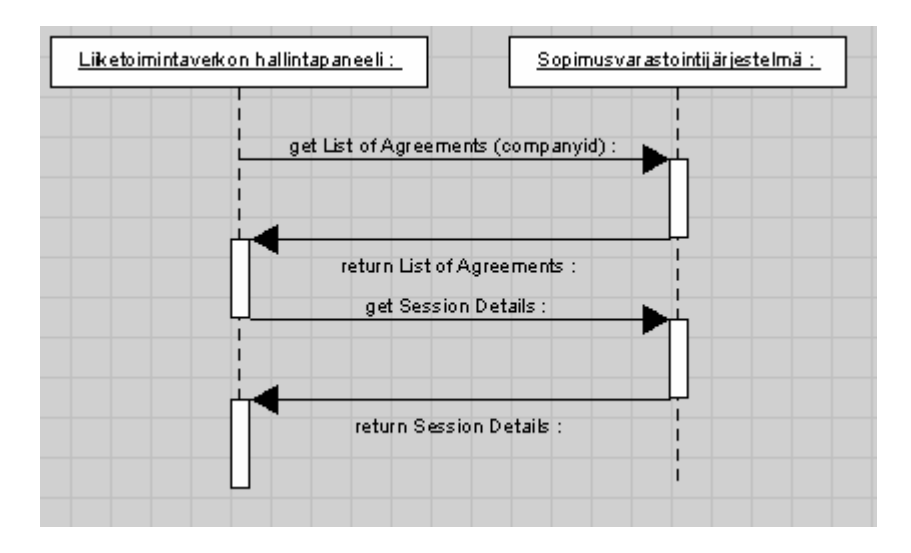

Kuva 6: Sekvenssikaavio, "Verkkotilan tarkastelu"

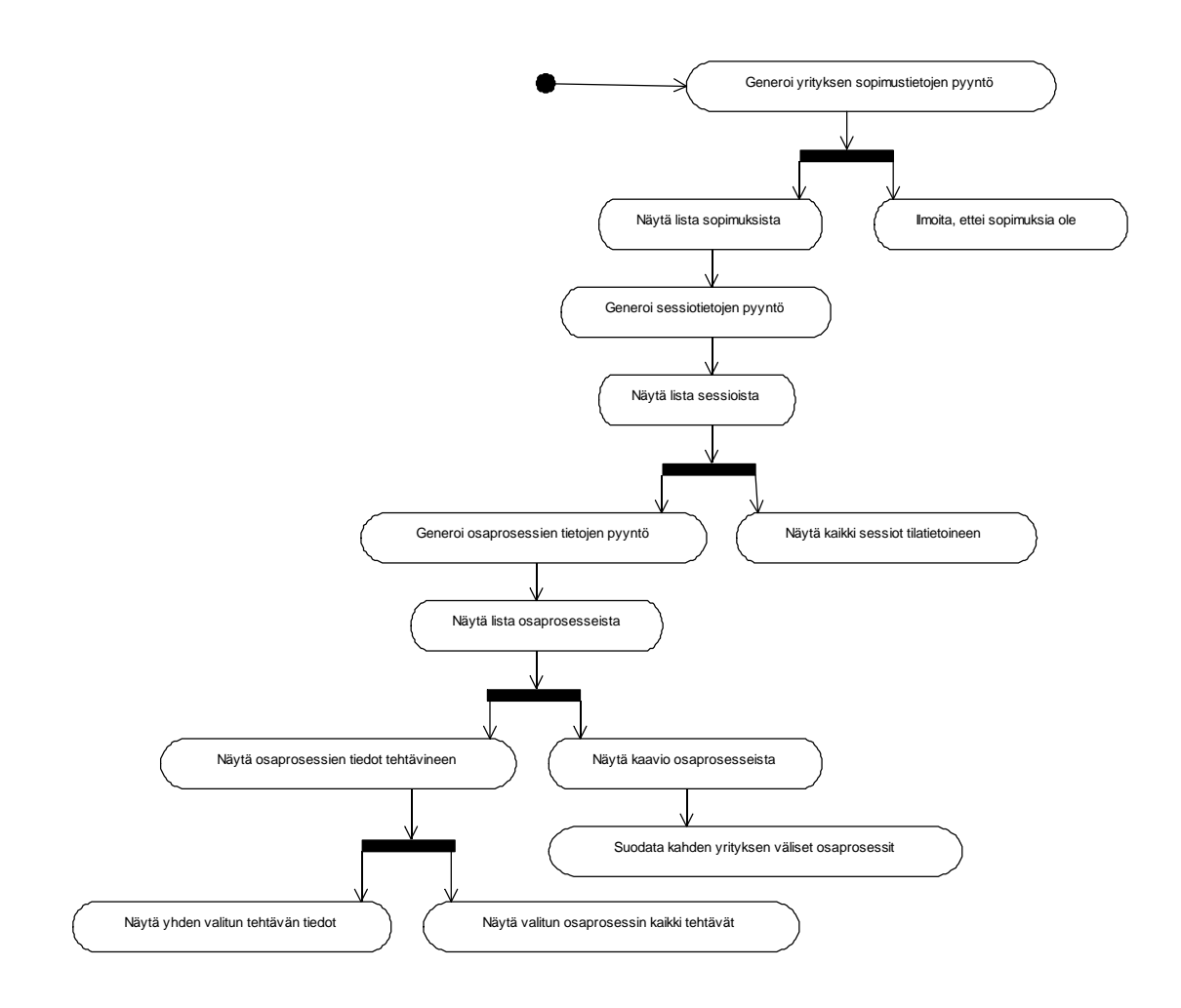

Kuva 7: Toimintakaavio, " Verkkotilan tarkastelu"

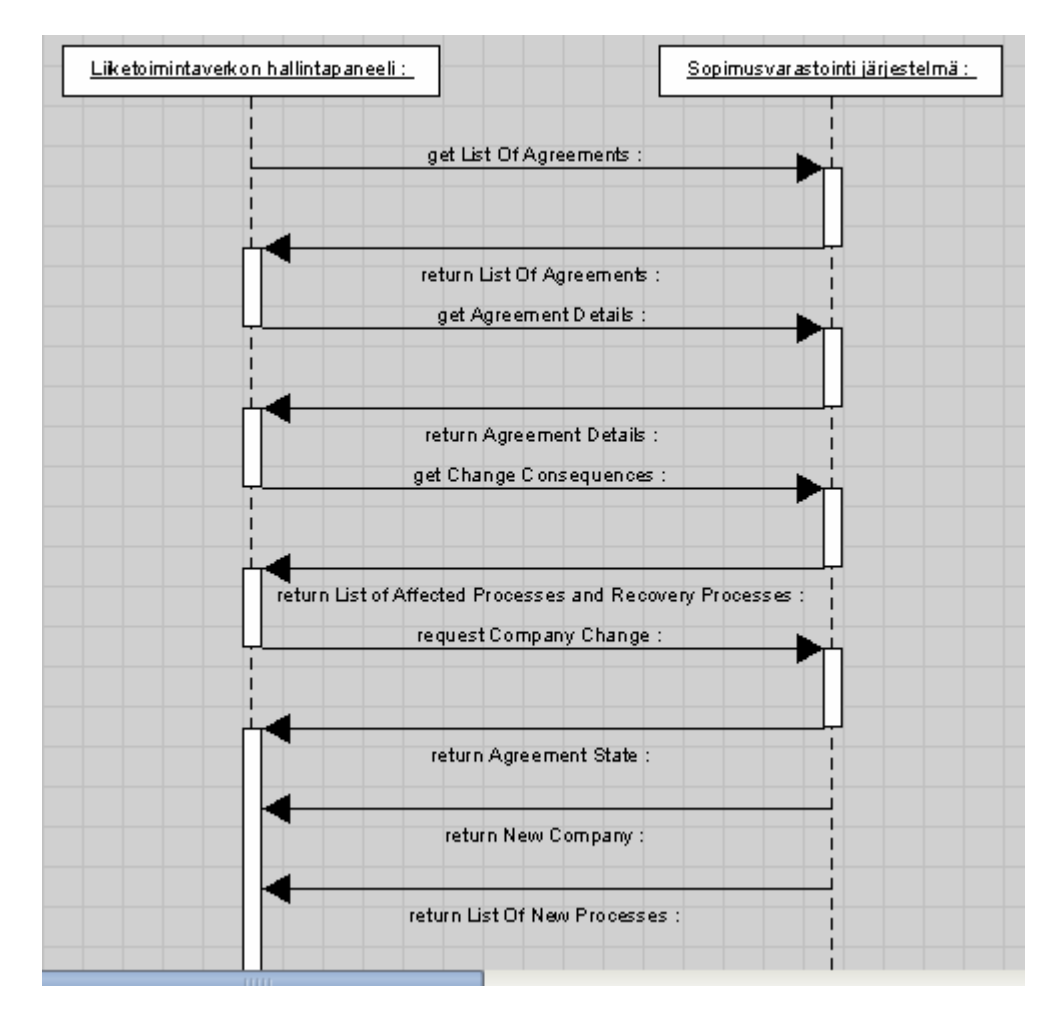

# **3.4.3 Liiketoimintaprosessin muuttaminen**

Kuva 8: Sekvenssikaavio, "Liiketoimintaprosessin muuttaminen"

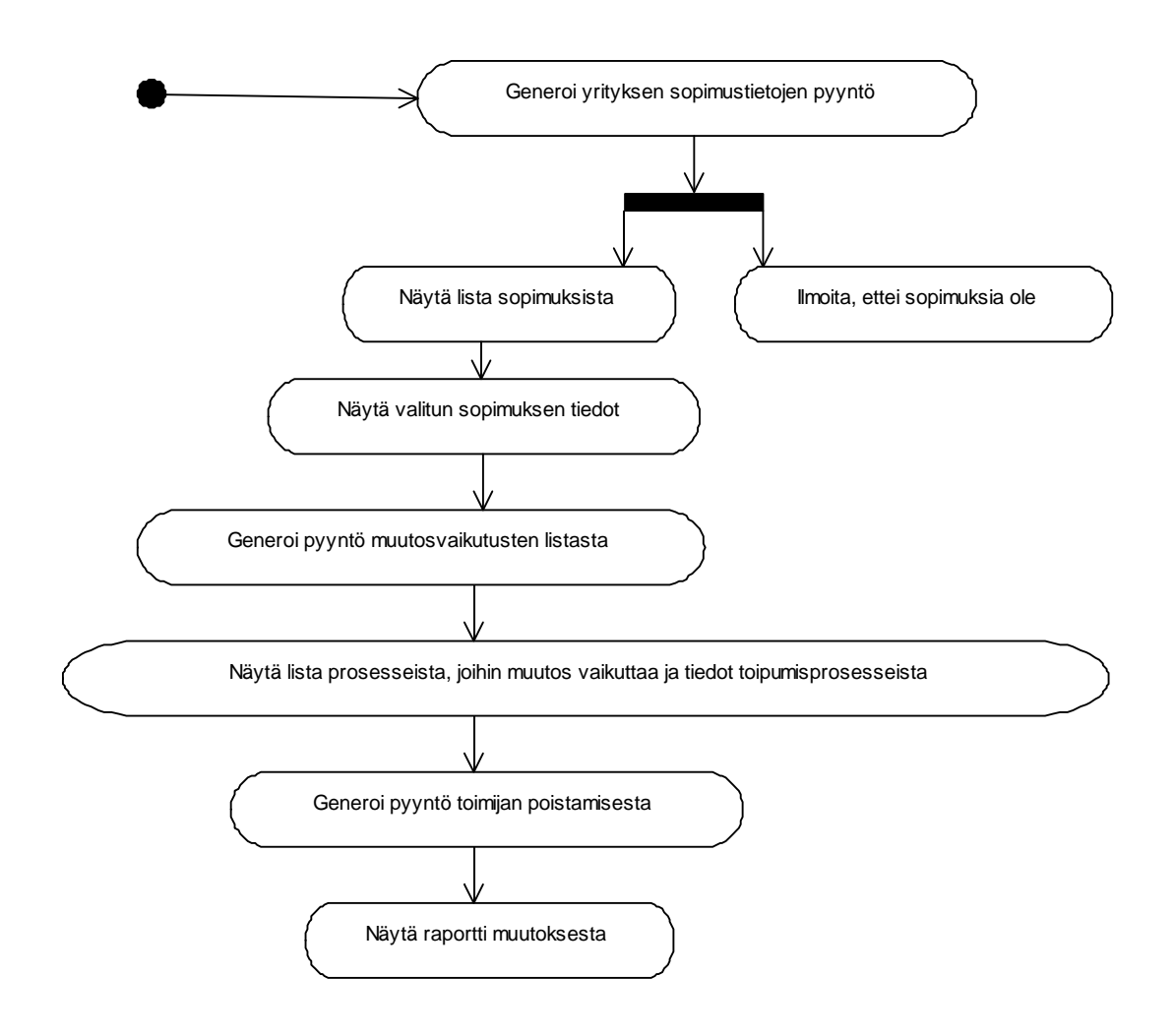

Kuva 9: Toimintakaavio, " Liiketoimintaprosessin muuttaminen "

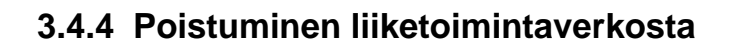

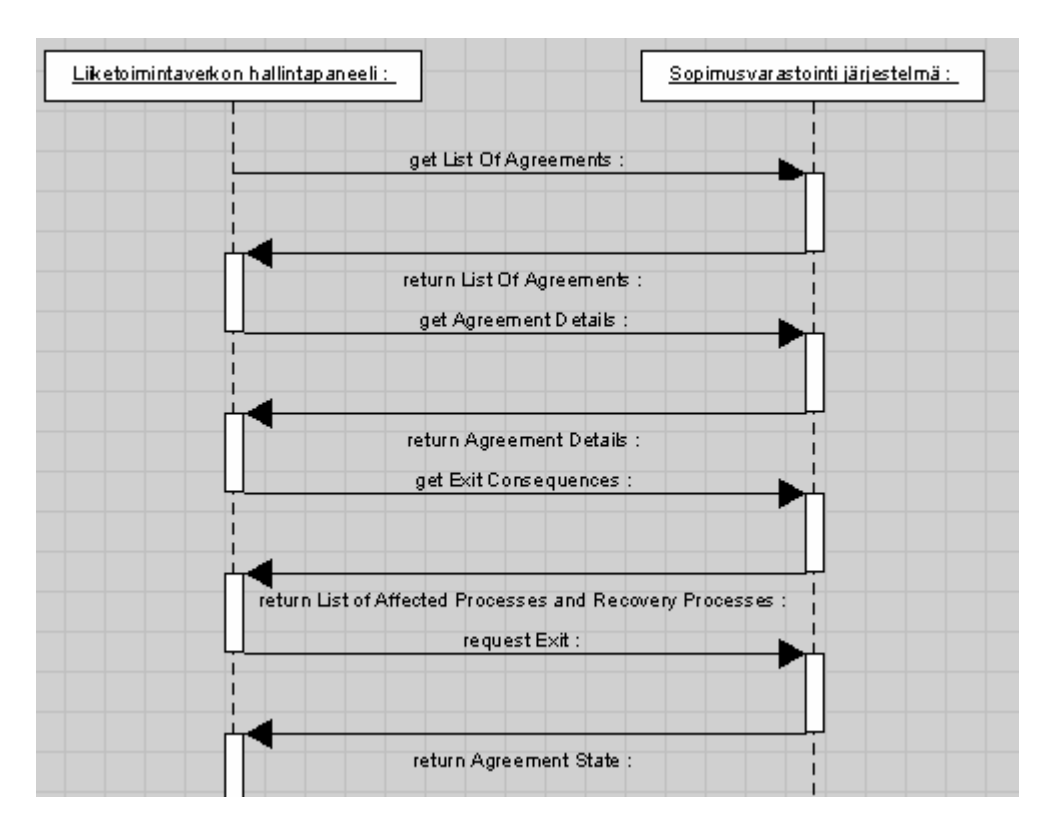

Kuva 10: Sekvenssikaavio, "Poistuminen liiketoimintaverkosta"

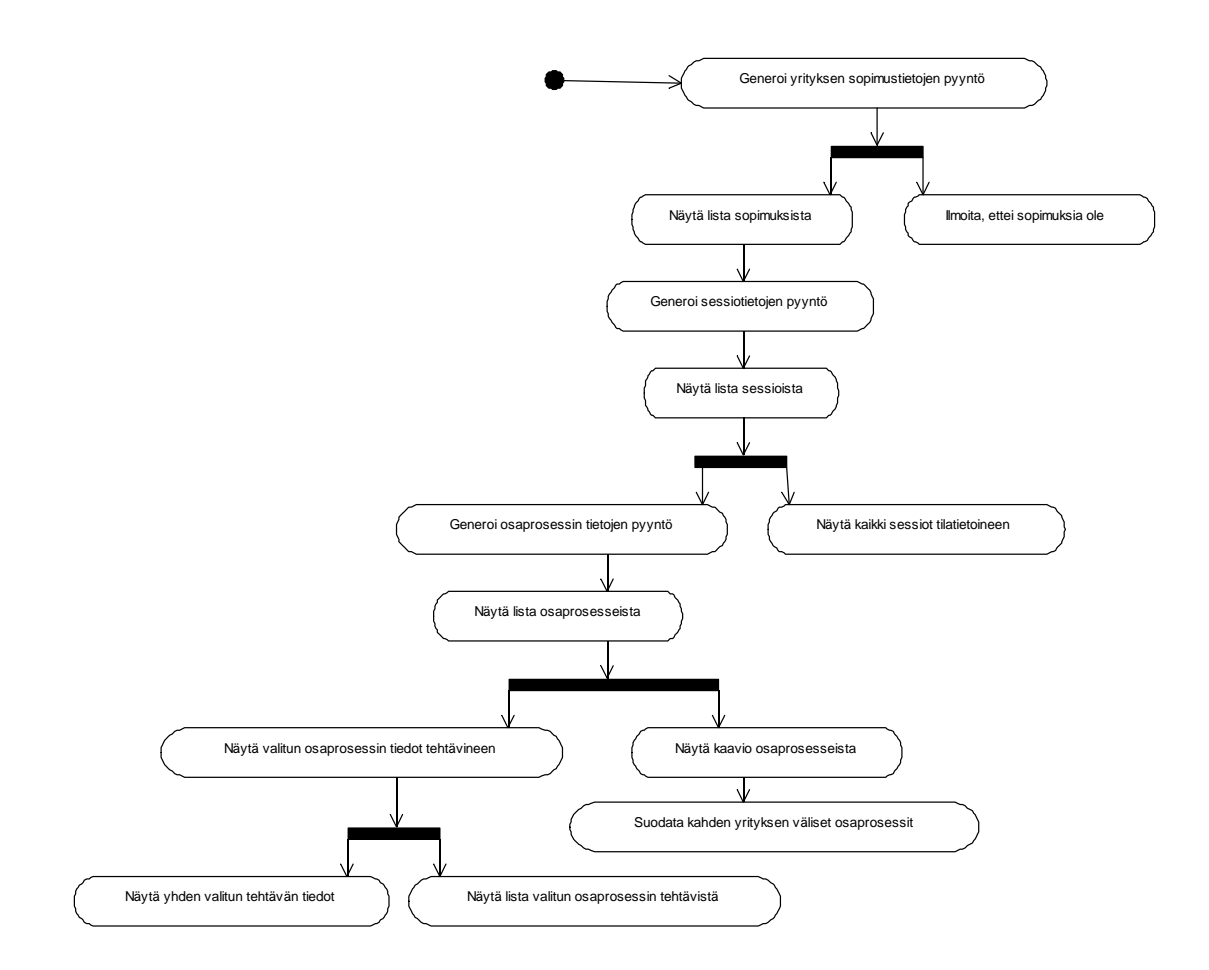

Kuva 11: Toimintakaavio, " Poistuminen liiketoimintaverkosta "

## *3.5 Tilakaavio*

Asiakas Janne Metso on määritellyt järjestelmässä olevien sopimusten mahdolliset tilat. Nämä esitellään metson laatimassa kaaviokuvassa. Hallintapaneelijärjestelmän kannalta sopimuksen oleelliset tilat ovat sen luomista (populated) seuraavat tilat.

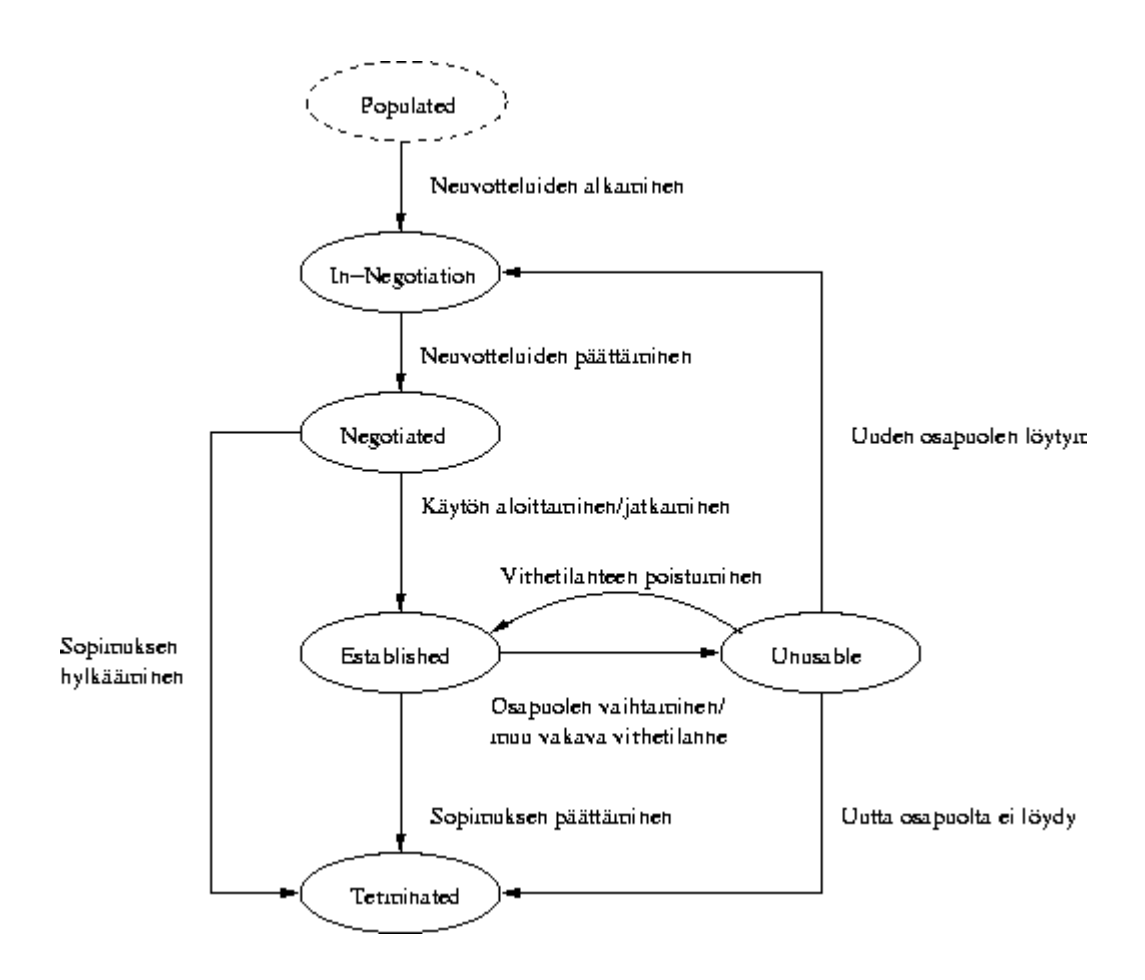

Kuva 12: Sopimuksen tilakaavio (Janne Metso)